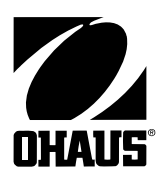

**Ohaus Corporation** 19 Chapin Road Pine Brook, NJ 07058 USA www.ohaus.com

# **Návod k obsluze počítací váhy Ranger**

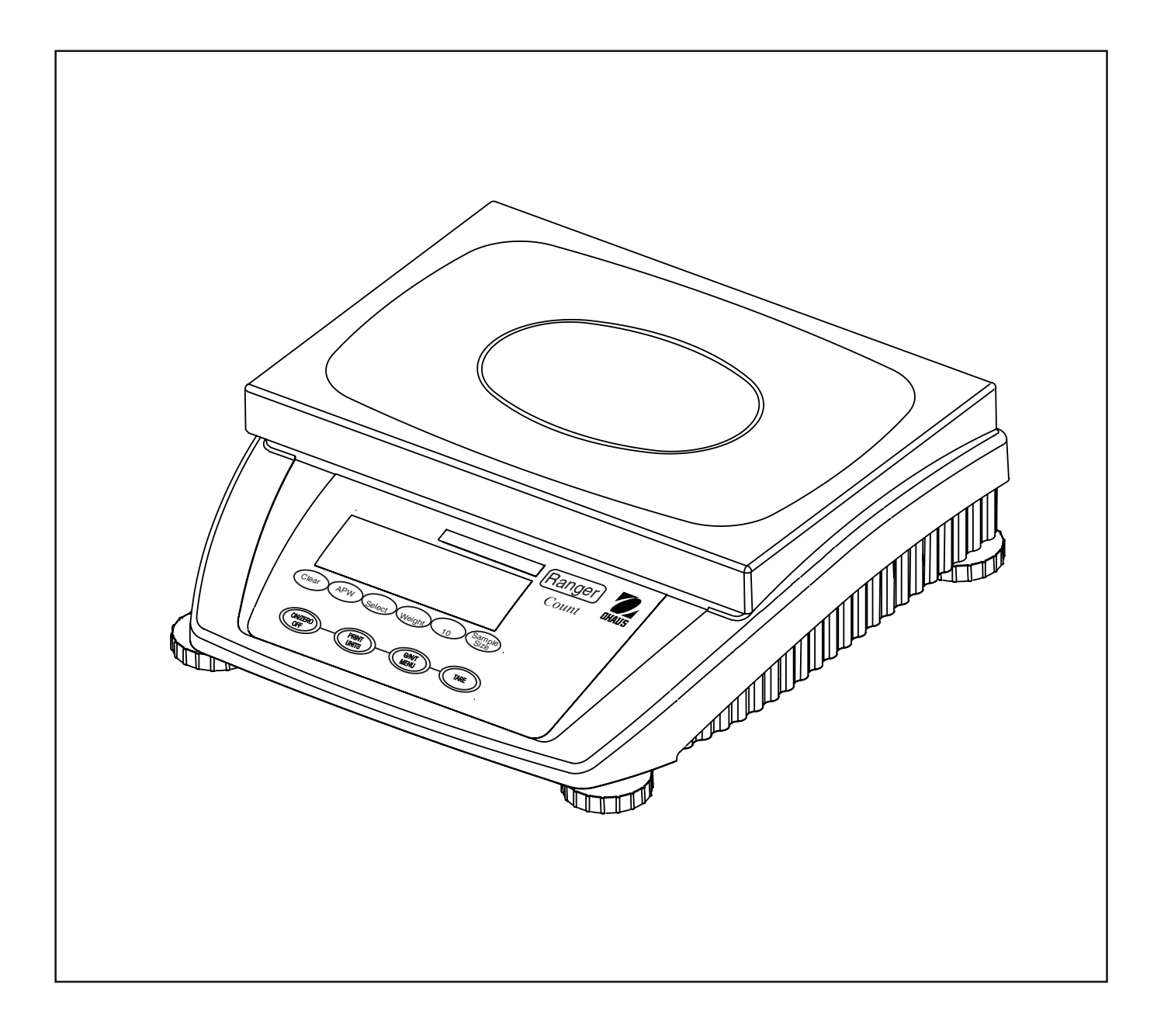

#### **ES prohlášení o shodě**

#### Ohaus Corporation, 19A Chapin Road, P.O. Box 2033 Pine Brook, New Jersey, 07058, USA

Declaration of Conformity We, Ohaus Corporation, declare under our sole responsibility that the balance models listed below marked with "CE" - are in conformity with the directives and standards mentioned.

Konformitätserkärung Wir, die Ohaus Corporation, erklären in alleiniger Verantwortung, dass die untenstehenden Waagentypen,

gekennzeichnet mit "CE" - mit den genannten Richtlinien und Normen übereinstimmen. **Déclaration de conformité** Nous, Ohaus Corporation, déclarons sous notre seule responsabilité, que les types de balance ci-dessous cité munis de la mention «CE» - sont conformes aux directives et aux normes mentionnées ci-après.

Declaración de Conformidad Nosotros, Ohaus Corporation, declaramos bajo responsabilidad exclusiva que los modelos de balanzas indicados a continuación - con el distintivo ,CE´ - están conformes con las directivas y normas citadas.

Dichiarazione di conformità Noi, Ohaus Corporation, U.S.A, dichiariamo sotto nostra unica responsabilità, che i tipi di bilance specificati di seguito - contrassegnati con la marcatura "CE" - sono conformi alle direttive e norme citate.

Instrument Type/Waagentyp/Type de instrument/Tipo de instrumento/Tipo di strumento: **RANGER Scale**

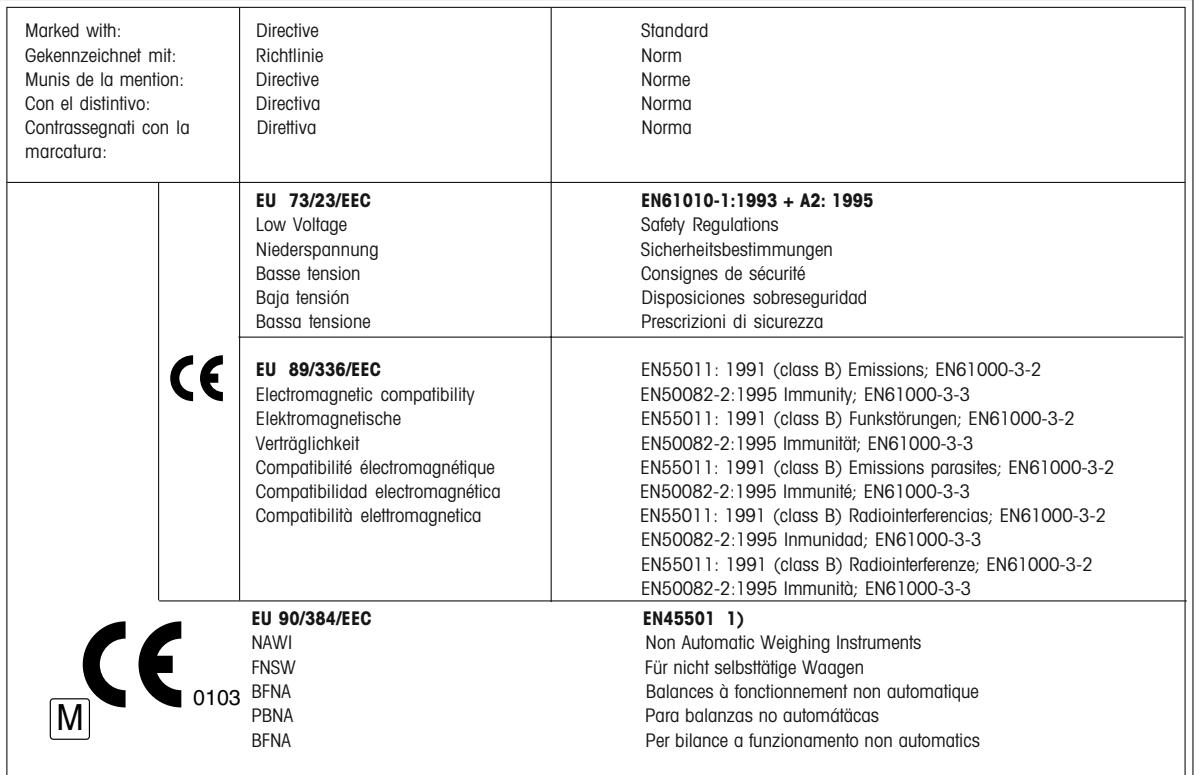

1) Applies only to certified non-automatic weighing instruments Betrifft nur zertifizierte nicht selbsttätige Waagen S'applique uniquement aux instruments de pesage à fonctionnement non automatique approuvés Applicabile solamente a strumenti di pesatura a funzionamento non automatico Aplicable solamente a instrumentos de pesaje aprobados de funcionamiento no automático

Date: March 28, 2003

-6

Ted Xia President **Ohaus Corporation** Pine Brook, NJ USA

Johan Dierbach General Manager Ohaus Europe Greifensee, Switzerland

POZNÁMKA: TENTO PŘÍSTROJ BYL ZKOUŠEN A VYHOVUJE PODLE ODSTAVCE 15 PŘEDPISŮ FCC HRANICÍM PRO DIGITÁLNÍ PŘÍSTROJ TŘÍDY A.

TYTO HRANIČNÍ HODNOTY SLOUŽÍ K TOMU, ABY ZAJISTILY PŘIMĚŘENOU OCHRANU PROTI ŠKODLIVÉMU RUŠIVÉ-MU ZÁŘENÍ, KDYŽ JE PŘÍSTROJ POUŽÍVÁN V PRŮMYSLOVÉM PROSTŘEDÍ. TENTO PŘÍSTROJ GENERUJE, POUŽÍVÁ A MŮŽE VYZAŘOVAT VYSOKOFREKVENČNÍ ENERGII A V PŘÍPADĚ, KDY NENÍ PŘÍSTROJ NAINSTALOVÁN A POU-ŽÍVÁN PODLE NÁVODU K OBSLUZE, MŮŽE VYVOLAT ŠKODLIVÉ RUŠENÍ RÁDIOVÉHO PŘENOSU. PROVOZOVÁNÍ TOHOTO PŘÍSTROJE V OBYTNÉ OBLASTI PRAVDĚPODOBNĚ VYVOLÁ RUŠENÍ RÁDIOVÉHO SIGNÁLU, PŘIČEMŽ ODPOVÍDAJÍCÍ OPATŘENÍ K ODSTRANĚNÍ RUŠENÍ MUSÍ PROVÉST UŽIVATEL NA VLASTNÍ NÁKLADY.

TENTO DIGITÁLNÍ PŘÍSTROJ NEPŘEKRAČUJE HRANICE TŘÍDY A PRO RUŠENÍ RÁDIOVÉHO PŘENOSU DIGITÁLNÍ-MI PŘÍSTROJI, KTERÉ JSOU UVEDENY V NORMĚ ICES-0003 MINISTERSTVA PRO KOMUNIKACI PRO PŘÍSTROJE S OZNAČENÍM "DIGITÁLNÍ PŘÍSTROJE" GENERUJÍCÍ RUŠIVÉ VYZAŘOVÁNÍ.

Neoprávněné změny nebo úpravy tohoto přístroje nejsou dovoleny.

3

# **Obsah**

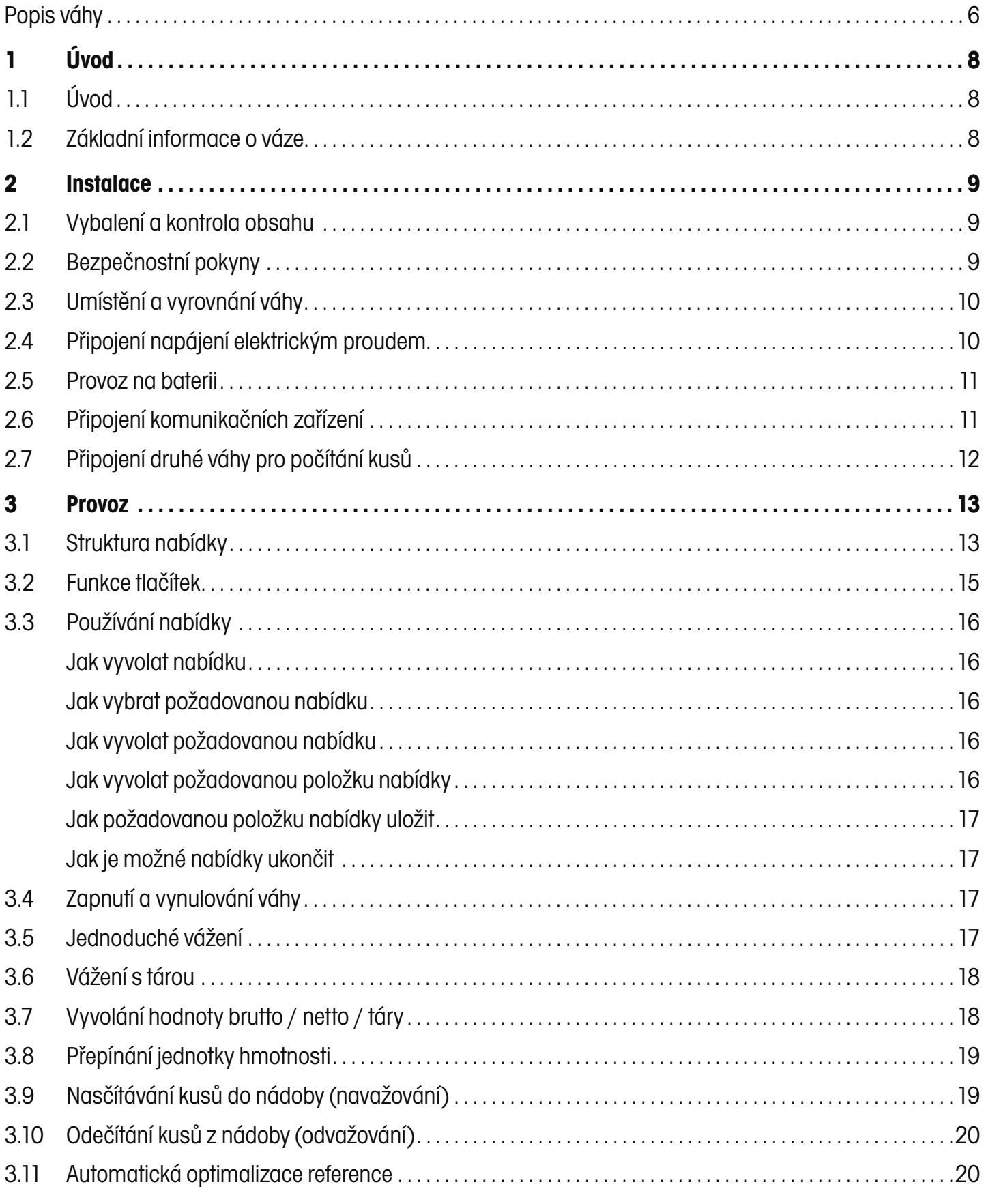

 $\overline{5}$ 

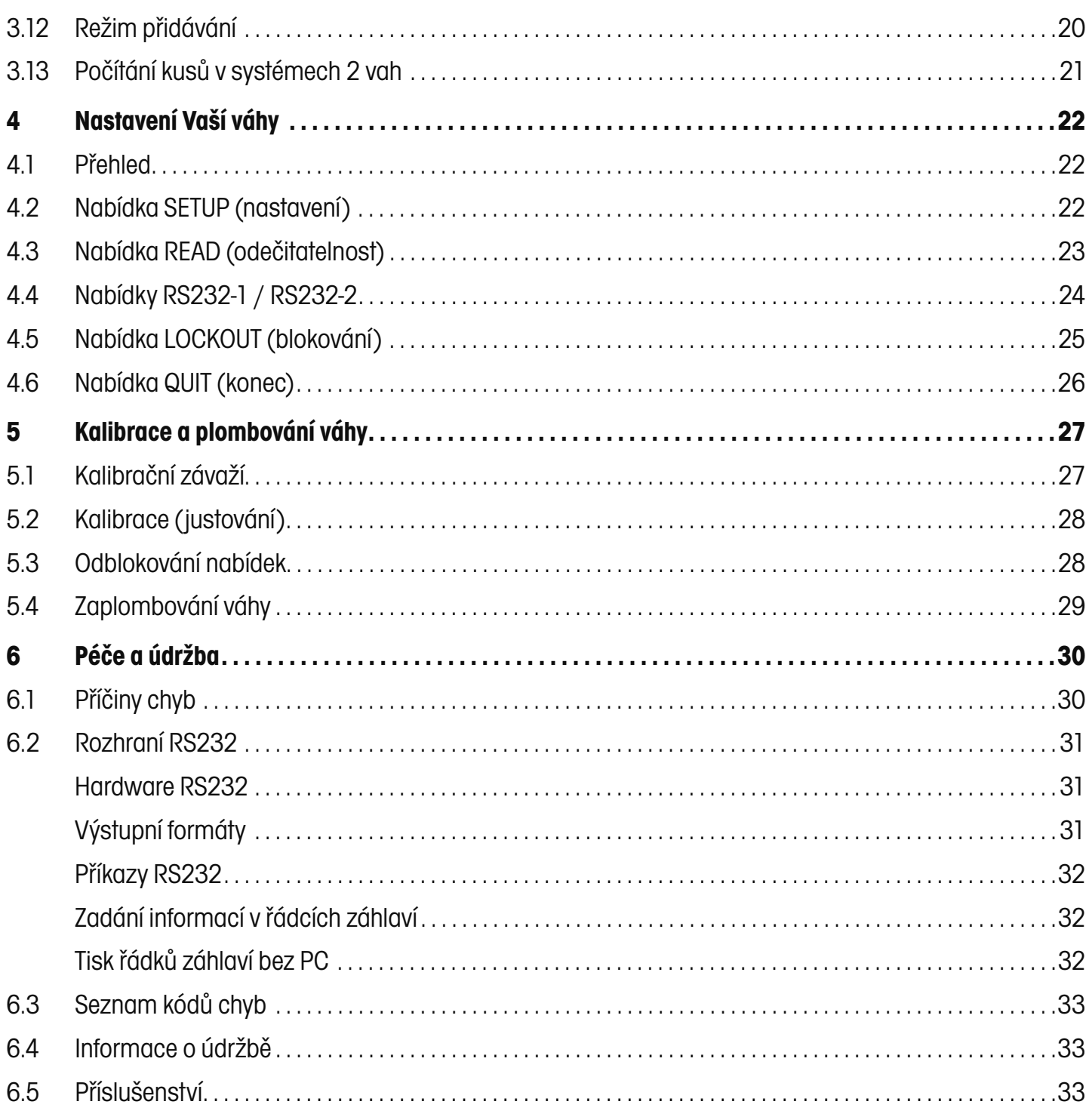

# **Popis váhy**

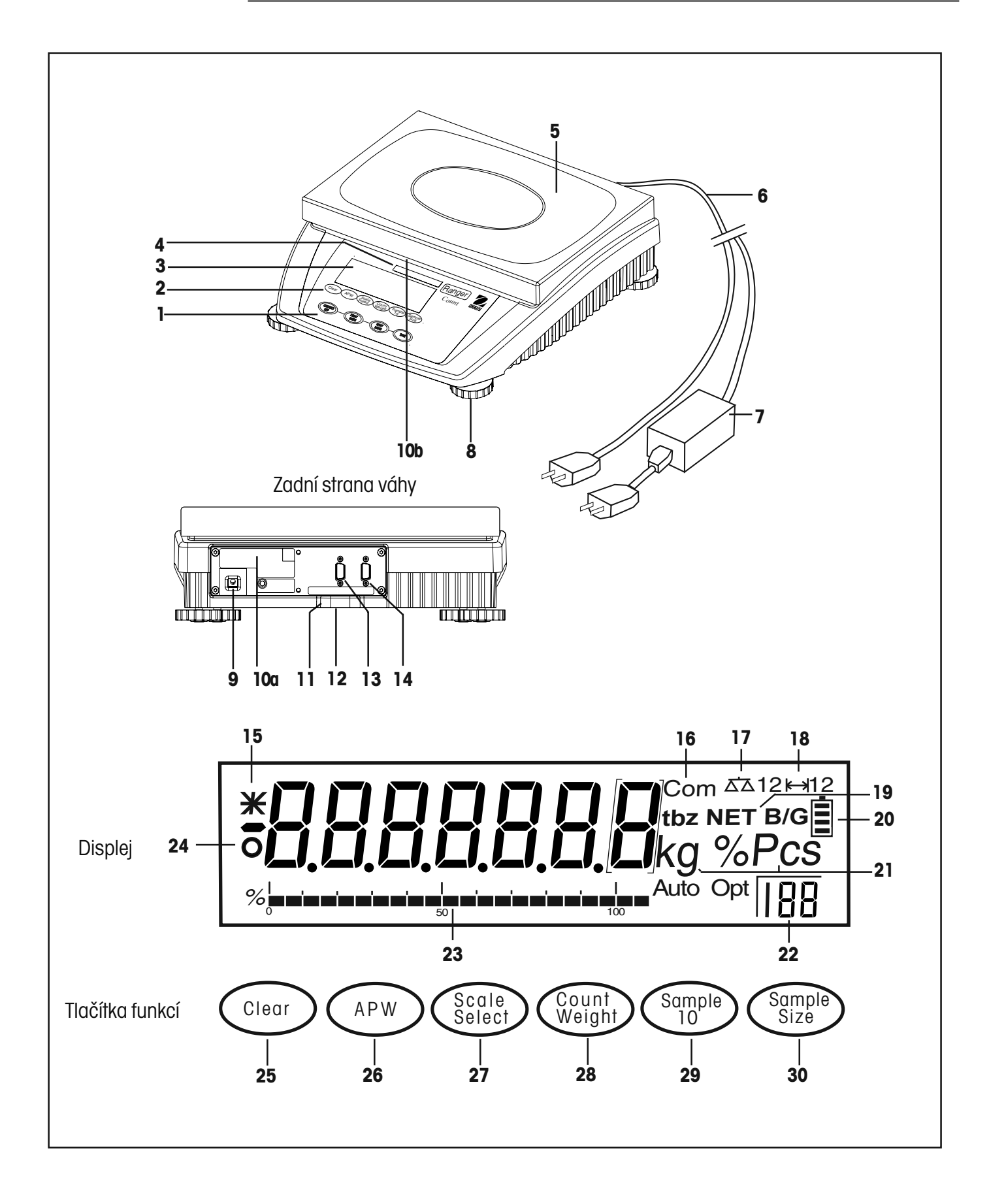

METTLER TOLEDO

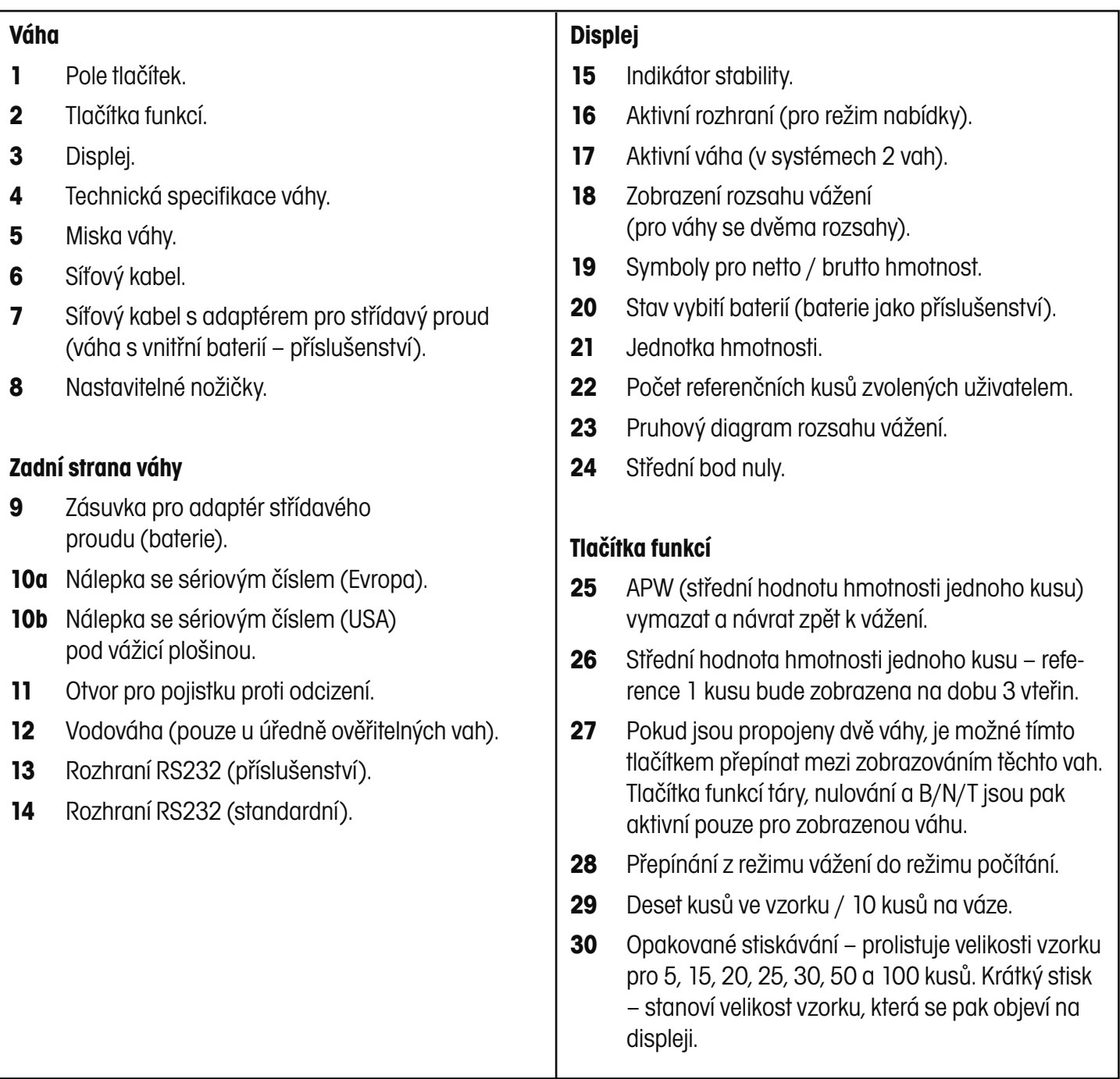

# **1 Úvod**

# **1.1 Úvod**

Děkujeme Vám, že jste se rozhodli pro pořízení počítací váhy Ranger od společnosti Ohaus. Tento přístroj je produktem společnosti OHAUS, vedoucím výrobcem přesných vah, analyzátorů vlhkosti, vah a terminálů. Oddělení poprodejní péče o zákazníky Vám se svými vyškolenými servisními techniky zaručuje co možná nejrychlejší servis, pokud ho bude Vaše váha potřebovat. Také oddělení služeb zákazníkům společnosti OHAUS je vám stále k dispozici k zodpovězení všech dotazů týkajících se používání váhy a nabídky příslušenství.

Dříve, než začnete s instalací a uváděním své váhy do provozu, přečtěte si prosím celý tento návod, abyste pak mohli plně využít všech možností, které Vám váha Ranger nabízí.

### **1.2 Základní informace o váze**

Počítací váha Ranger nabízí velký komfort pro obsluhu a snadné ovládání potřebných funkcí, abyste mohli dosahovat přesných výsledků měření.

Počítací váha Ranger má následující vlastnosti:

- zvlášť robustní kryt z hliníku a chemicky odolnou, lakovanou konstrukci,
- misku váhy z ušlechtilé oceli,
- lze ji kompletně naprogramovat pomocí ovládacích prvků na předním poli obsluhy,
- ergonomické řízení provozu a velký, snadno odečitatelný displej,
- přehledné nabídky pro jednoduchý provoz,
- funkce blokování brání nezamýšleným změnám nastavení nabídky,
- displej s podsvícením,
- provoz brutto / netto / tára,
- volitelné kroky zobrazování (dílky),
- automatickou opravu nulového bodu,
- automatické tárování,
- počítání kusů,
- automatickou optimalizaci reference,
- počítání kusů se dvěma váhami,
- integrované vyrovnávací nožičky a indikátor vyrovnání,
- integrované funkce pro manuální a automatické zadání délky intervalů tisku,
- vestavěné komunikační rozhraní RS232 (a volitelně 2. rozhraní RS232),
- volitelný provoz na vestavěnou baterii,
- až 30 hodin nepřetržitého provozu na baterii (volitelné provedení),
- úředně ověřitelné provedení,
- kalibrace s kg nebo lb,
- velké množství příslušenství zahrnuje také komunikační kabel pro rozhraní, tiskárnu a zajišťovací zařízení.

# **2 Instalace**

V této kapitole se dozvíte, jak svou novou počítací váhu Ranger vybalit, nainstalovat a připravit k provozu. Po provedení kroků popsaných v této kapitole bude Vaše váha připravena k provozu.

### **2.1 Vybalení a kontrola obsahu**

Obal otevřete a vyjměte z něj váhu a příslušenství. Zkontrolujte, zda je dodávka kompletní. Ke standardnímu vybavení Vaší nové váhy patří následující součásti příslušenství:

- 1 síťový kabel (je součástí dodávky pouze u vah s provozem na baterii),
- 1 návod k obsluze,
- 1 záruční karta.

Odstraňte obalový materiál z váhy.

Váhu zkontrolujte, zda nebyla během přepravy případně poškozena. Pokud budete mít nějaký důvod k nespokojenosti nebo pokud nějaké součásti chybí, kontaktujte prosím obratem svého obchodního zástupce společnosti Ohaus.

Obalový materiál si uschovejte. Tento obalový materiál zaručuje nejlepší možnou ochranu pro přepravu Vaší váhy.

### **2.2 Bezpečnostní pokyny**

Vaše váha je vybavena nejmodernější technologií a odpovídá nejnovějším požadavkům na bezpečnost měřicích přístrojů. Dodržováním následujících pokynů zajistíte bezpečný a spolehlivý provoz své váhy:

- Váha nesmí být provozována v prostředí s nebezpečím výbuchu a smí být provozována pouze za podmínek uvedených v tomto návodu k obsluze.
- Používejte pouze schválené příslušenství a periferní zařízení.
- Přidržovací šrouby pro nosiče vážicí plošiny pod miskou váhy nesmějí být vyšroubovány nebo odstraněny.
- Váha nesmí být otevírána odstraněním šroubů v podstavci.
- Váha je přesný přístroj, proto je nutno s ní zacházet opatrně.
- Vaše váha byla dodána spolu s 3pólovým síťovým kabelem s uzemňovacím vodičem. Je dovoleno používat pouze prodlužovací kabely, které vyhovují odpovídajícím normám a navíc jsou vybaveny uzemňovacím vodičem. Úmyslné odpojení vodiče uzemňujícího přístroj je zakázáno.

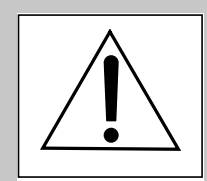

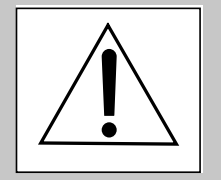

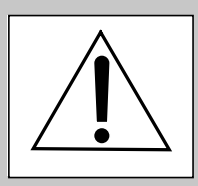

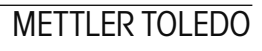

9

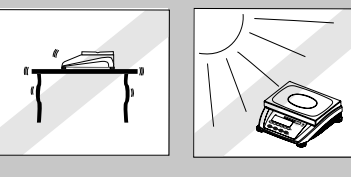

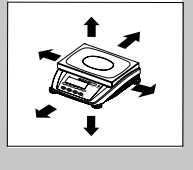

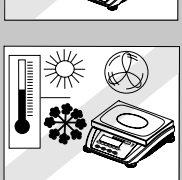

# **2.3 Umístění a vyrovnání váhy**

Váha by měla být trvale používána v prostředí, ve kterém se nevyskytuje nadměrné proudění vzduchu, korozivní látky, vibrace a extrémní teploty popř. extrémní vlhkost vzduchu. Tyto faktory se projevují na zobrazovaných hodnotách hmotnosti.

Váha **NESMÍ BÝT** nainstalována na následujících místech:

- v blízkosti otevřených oken nebo dveří, které způsobují průvan nebo rychlé kolísání teploty.
- v blízkosti klimatizačních zařízení nebo teplovzdušných ventilátorů,
- v blízkosti vibrujících, rotujících nebo sem a tam se pohybujících přístrojů,
- v blízkosti magnetických polí, nebo přístrojů, které magnetická pole generují,
- na nerovné pracovní ploše.
- V menších prostorách musí být kolem váhy ponechán dostatek místa, aby bylo možné ji snadno obsluhovat. Kromě toho se váha nesmí nacházet v blízkosti zdrojů tepla.
- Šroubovatelné nožičky na zadní straně váhy nastavte tak, aby se vzduchová bublina dostala doprostřed vodováhy.

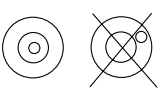

POZNÁMKA: Váha by měla být znovu vyrovnána pokaždé, když dojde ke změně jejího umístění.

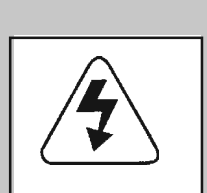

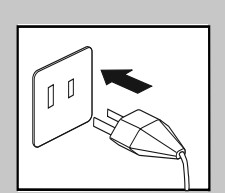

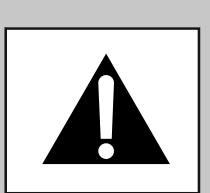

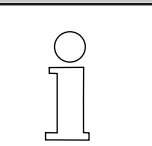

 **2.4 Připojení napájení elektrickým proudem**

Zkontrolujte, zda hodnota napětí vytištěná na nálepce na váze odpovídá hodnotě napětí v místní elektrické síti. Pokud tomu tak není, nesmí být váha **ZA ŽÁDNÝCH OKOLNOSTÍ** připojována na napájení proudem. Obraťte se na svého příslušného zástupce společnosti OHAUS.

Síťový kabel váhy zapojte do vhodného zdroje elektrického proudu. Pokud je váha vybavena volitelnou interní baterií, zapojte kabel pro střídavý proud na zadní straně váhy.

Váha nyní provede automatický test, načte parametry a zobrazí verzi softwaru a váživost. Pak se na displeji objeví standardní zobrazení hodnoty hmotnosti.

**Váhu nechejte minimálně 30 minut zahřát,** aby se mohla přizpůsobit podmínkám svého okolí. Pokud byla váha před instalací uskladněna ve velmi chladném prostředí, může za určitých okolností ustálení trvat více hodin.

METTLER TOLEDO

# **2.5 Provoz na baterii**

Váhy s vestavěnou baterií lze přepnout automaticky na bateriový provoz, pokud dojde k výpadku dodávky elektrického proudu nebo bude-li odpojen síťový kabel. Symbol baterie zobrazuje aktuální stav vybití baterie (1 segment = 25 % kapacity). Pokud symbol bliká, musí být baterie znovu nabita.

Vybitá baterie musí být znovu nabíjena minimálně po dobu 8 hodin. Během nabíjení je možné s váhou dále pracovat, za určitých okolností to však může prodloužit dobu nabíjení baterie.

Při normálním používání může váha pracovat na baterii až 30 hodin nezávisle na dodávce elektrického proudu. Baterie je chráněna proti přebití, a váha tak může zůstat trvale připojena na přívod střídavého proudu.

#### $2.6$  **2.6 Připojení komunikačních zařízení**

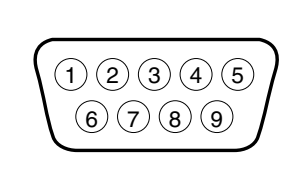

(Pohled na zadní stranu váhy.)

Váha je vybavena obousměrným rozhraním RS232 pro komunikaci s tiskárnami a počítači. Pokud je váha připojena přímo k nějaké tiskárně, je možné zobrazená data kdykoliv vytisknout stiskem tlačítka **PRINT UNITS** (tisk jednotky) nebo pomocí některé z funkcí tisku rozhraní RS232. (Navíc je k dispozici volitelné další rozhraní RS232.)

Po připojení váhy na počítač nebo tiskárnu je možné váhu z počítače obsluhovat a přijímat data jako např. zobrazenou hodnotu hmotnosti, režim vážení, stav ustálení atd. a tisknout protokoly o výsledcích.

Na zadní straně váhy se nachází 9pólová malá zástrčka tvaru D pro připojení jiných přístrojů. V následující tabulce jsou uvedena připojení jednotlivých pólů.

- žádné připojení
- 2 výstup dat (TXD)
- 3 vstup dat (RXD)
- 4 žádné připojení
- 5 GND
- 6 žádné připojení
- 7 žádné připojení
- 8 žádné připojení
- 9 žádné připojení

Viz příslušenství v kapitole 6.5. Váhu s externím přístrojem propojte vhodným kabelem.

Další informace o formátech a tabulku příkazů naleznete v kapitole 6.2 o rozhraní RS232.

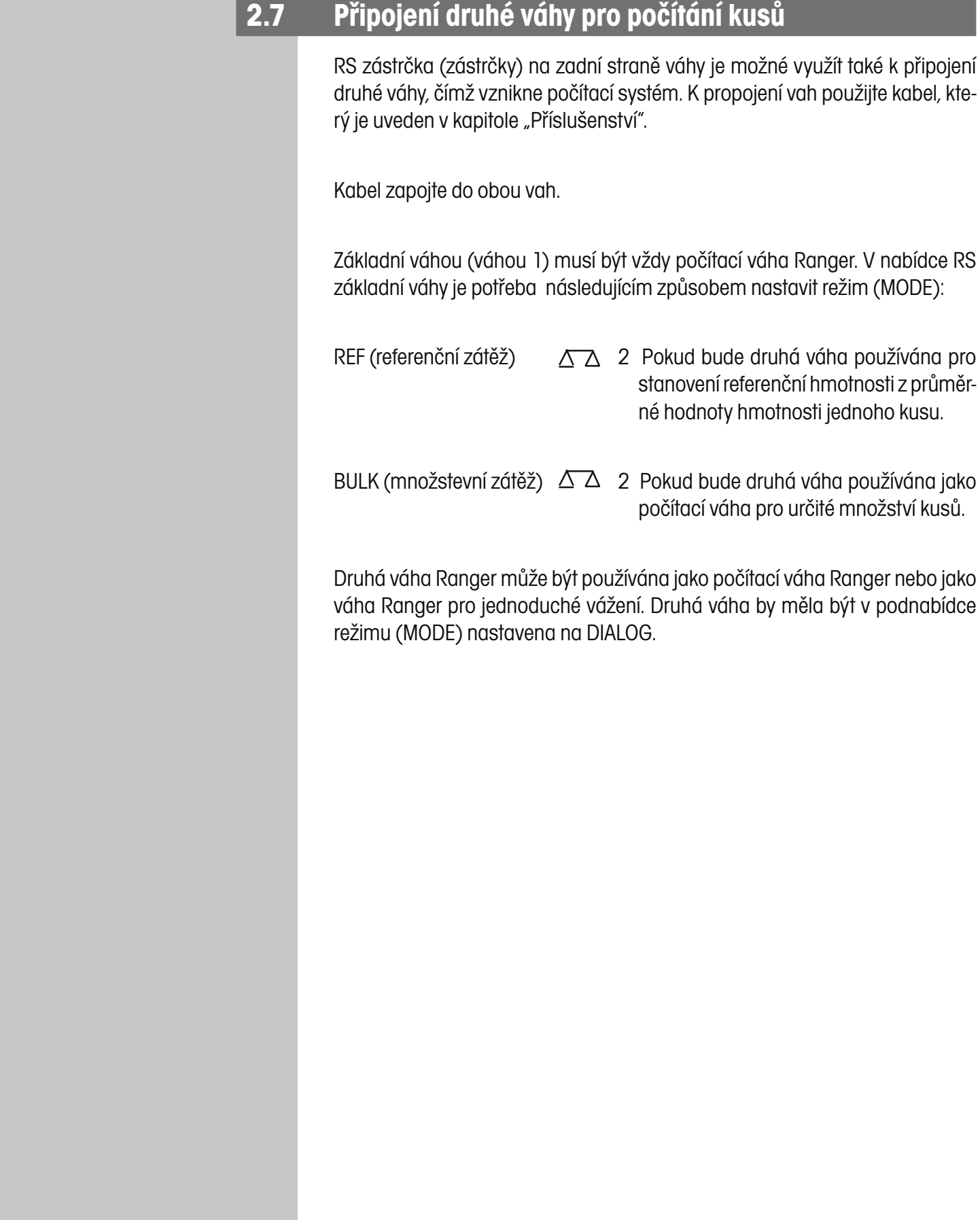

# **3 Provoz**

# **3.1 Struktura nabídky**

Následující tabulka představuje první tři nabídky váhy Ranger. Hlavní nabídka obsahuje 7 podnabídek. Zbývající nabídky jsou uvedeny na následující straně.

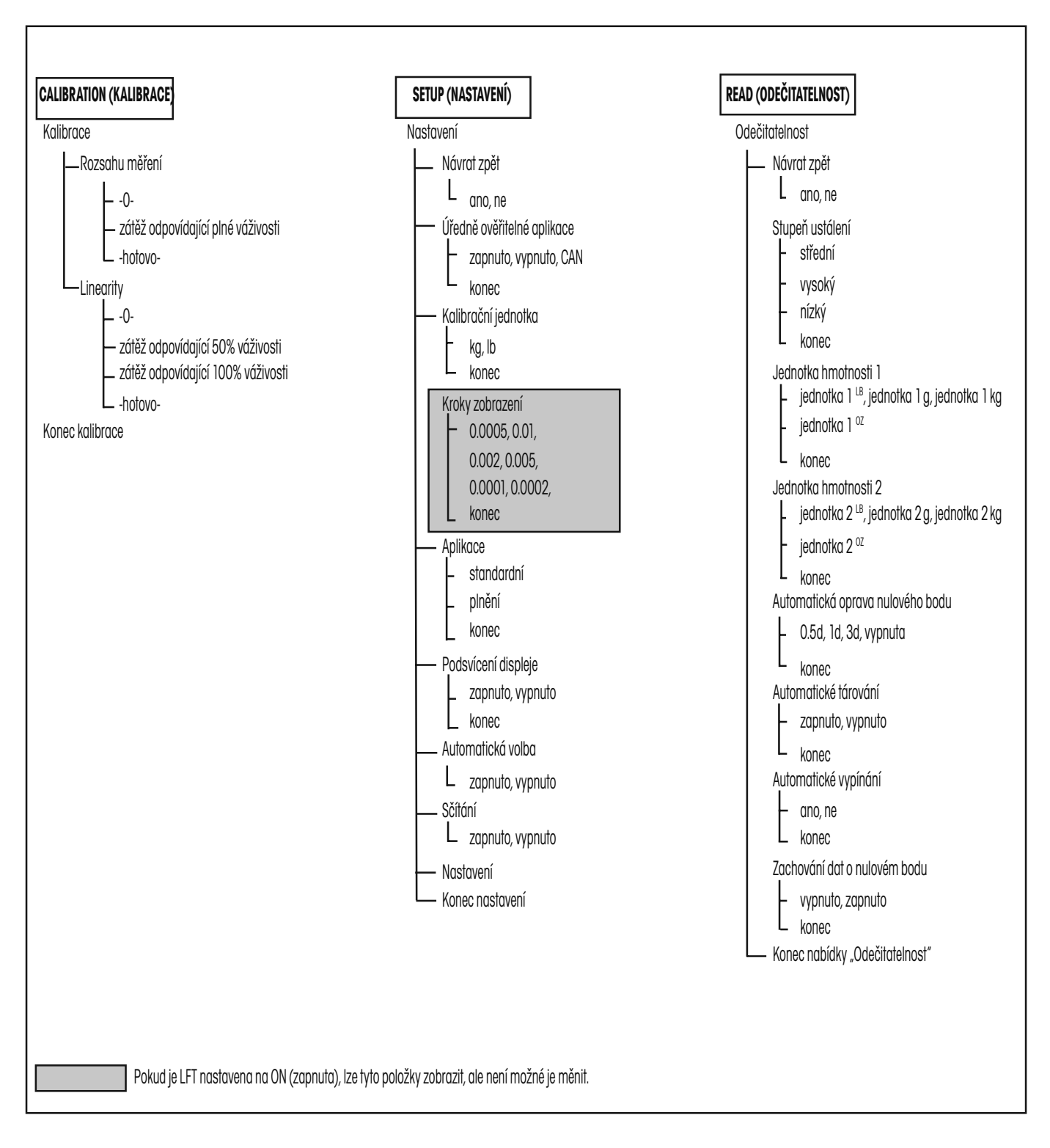

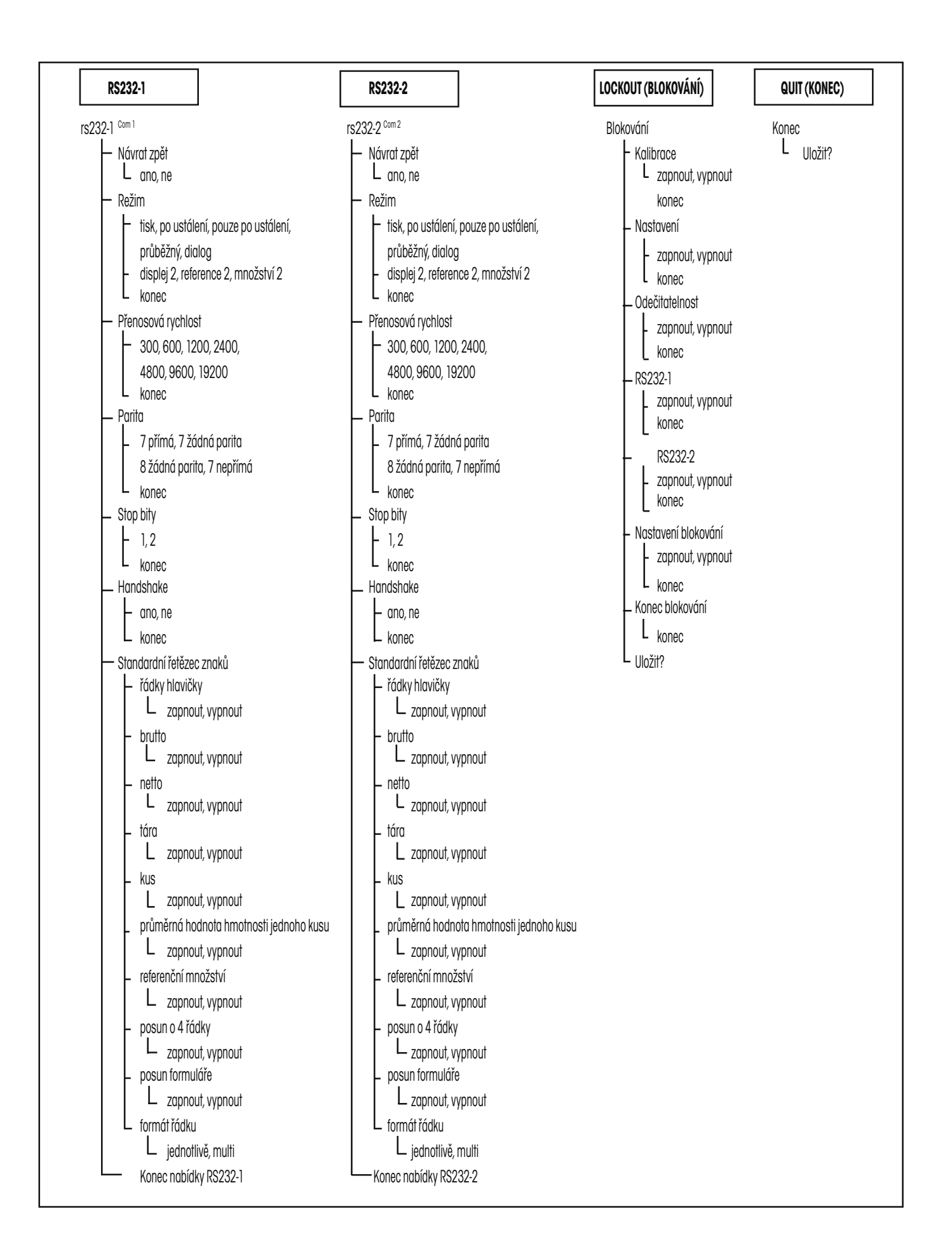

# **3.2 Funkce tlačítek**

Na předním obslužném poli váhy se nacházejí dvě řady tlačítek. Šest tlačítek, která jsou umístěna přímo pod displejem, je používáno pro funkce počítání. Čtyři tlačítka pod nimi nabízejí přístup k základním procesům provozu a k nastavením nabídek. Než některé z těchto tlačítek stisknete, přečtěte si prosím následující vysvětlení.

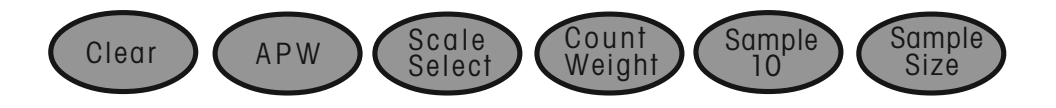

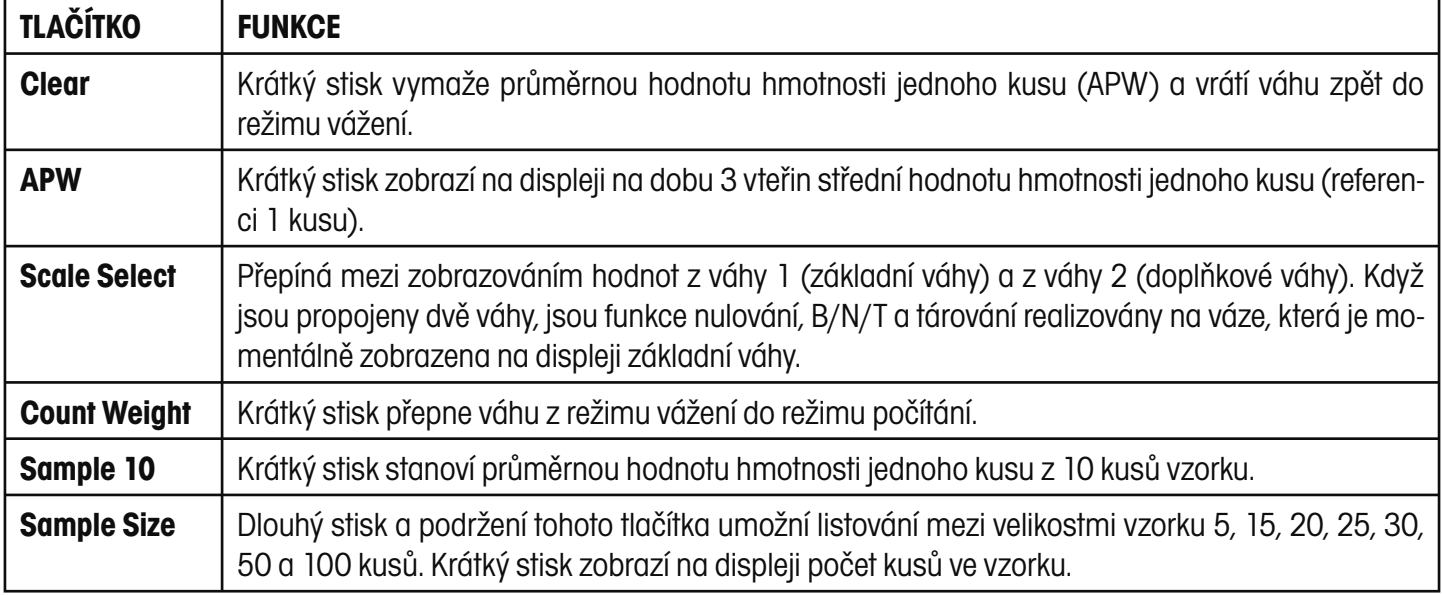

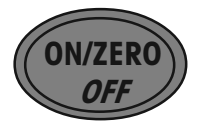

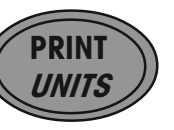

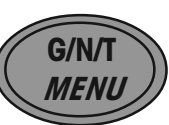

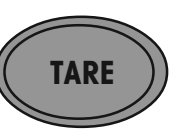

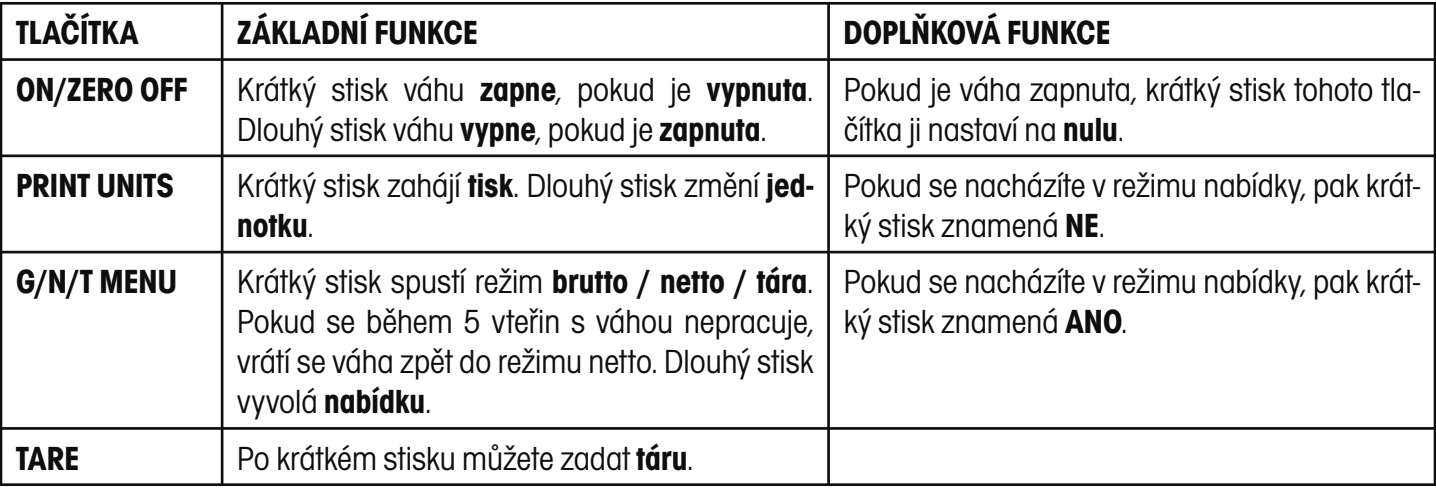

## **3.3 Používání nabídky**

V této kapitole se naučíte pracovat s nabídkou. Nabídka Vám umožňuje přizpůsobit váhu Vašim specifickým požadavkům na vážení. V nabídce můžete měnit nastavení Vaší váhy a aktivovat její funkce. Hlavní nabídka obsahuje 7 podnabídek. Každá z těchto sedmi podnabídek je podrobně popsána v následujících kapitolách.

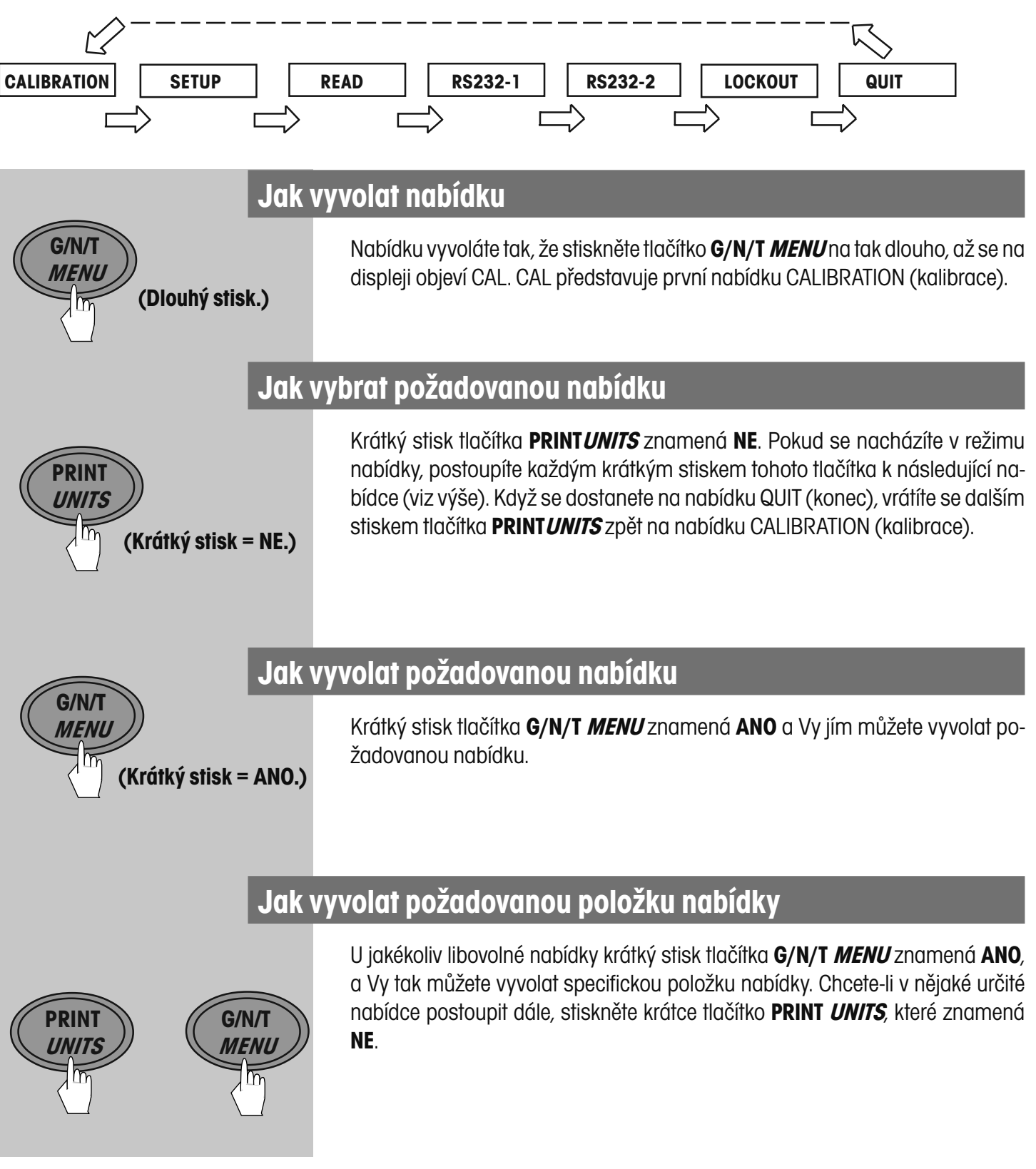

### **Jak požadovanou položku nabídky uložit**

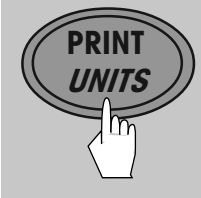

PRIN **UNITS**  Pokud byla nějaká položka nabídky změněna po té, když se na displeji objevilo požadované nastavení této položky, stiskněte krátce tlačítko **G/N/T MENU** a na displeji se objeví hlášení "Quit" (konec). Pokud stiskem tlačítka **PRINT UNITS** zvolíte volbu NE, objeví se na displeji následující položka nabídky. Pokud stiskem tlačítka **G/N/T** *MENU* zvolíte volbu ANO, objeví se na displeji dotaz "StorE?" (uložit?). Stiskem tlačítka **G/N/T MENU** bude změna uložena a váha se vrátí zpět do režimu vážení. Pokud zvolíte NE, bude změna nabídky ignorována a váha se vrátí zpět do režimu vážení.

### **Jak je možné nabídky ukončit**

**G/N/T MENU** 

G/N/T **MENU** 

 $\int_{Auto}^{b}$  kg  $\frac{1}{\sqrt{10}}$ 

1 **H** 

Krátký stisk tlačítka **PRINT UNITS** znamená **NE**. Pokud se nacházíte v režimu nabídky, postupujte krátkými stisky tohoto tlačítka dalšími nabídkami, až se dostanete na nabídku QUIT (konec). Chcete-li nabídku opustit, stiskněte krátce tlačítko G/N/T MENU a na displeji se pak objeví dotaz "StorE?" (uložit?). Volbou ANO proces uložení potvrdíte a váha se vrátí zpět do režimu vážení. Pokud odpovíte NE, budou provedené změny ignorovány a váha se vrátí zpět do režimu vážení.

# **3.4 Zapnutí a vynulování váhy**

Váhu zapnete krátkým stiskem tlačítka **ON/ZERO OFF**. Váha provede automatický test displeje a je připravena k vážení.

Chcete-li vynulovat zobrazení na displeji, stiskněte krátce tlačítko **ON/ZERO OFF**. Pokud se vlevo dole na displeji objeví kroužek, nachází se váha na středním bodu nuly.

# **3.5 Jednoduché vážení**

Předmět, který chcete zvážit umístěte na váhu.

Počkejte, dokud se na displeji neobjeví indikátor stability (hvězdička v levém horním rohu displeje) a pak odečtěte uvedenou hodnotu hmotnosti.

Pruhový diagram dole na displeji udává rozsah váživosti váhy.

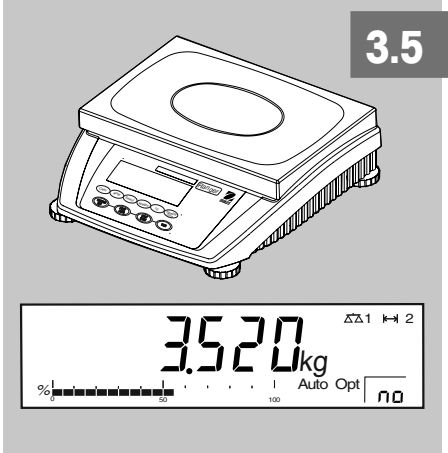

ÓN/ZERC **OFF** 

 $\%$  Auto Opt 0 50 100

 $\frac{1}{2}$ 

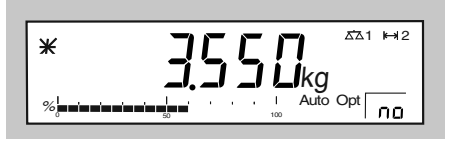

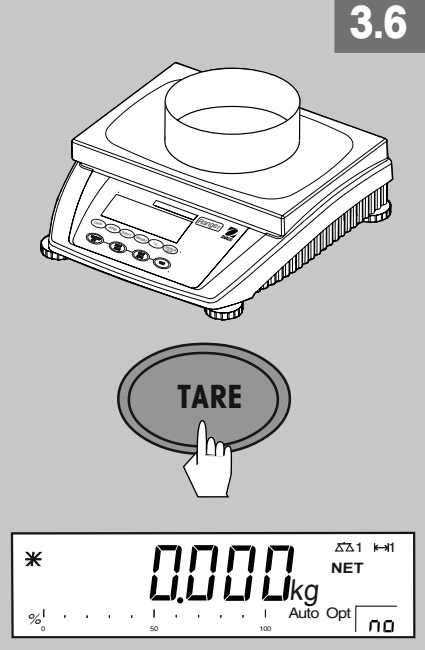

## **3.6 Vážení s tárou**

Na váhu umístěte prázdnou nádobu nebo obal.

Krátkým stiskem tlačítka **TARE** váhu vytárujte. Na displeji se objeví nuly a symbol NET (netto hmotnost). Na váhu nyní přidejte předměty, které chcete zvážit. Hodnota hmotnosti vytárované nádoby bude automaticky odečtena a na displeji bude zobrazena hodnota hmotnosti předmětů. Pokud pak spolu s předměty odstraníte i nádobu, objeví se na displeji váhy záporná hodnota, která představuje hodnotu vytárované zátěže. Tuto hodnotu vymažte stiskem tlačítka **TARE**.

**POZNÁMKA:** Pokud je v nabídce READ (odečitatelnost) aktivována funkce AUTO TARE (automatické tárování), není nutno tlačítko **TARE** stisknout.

# **3.7 Vyvolání hodnoty brutto / netto / táry**

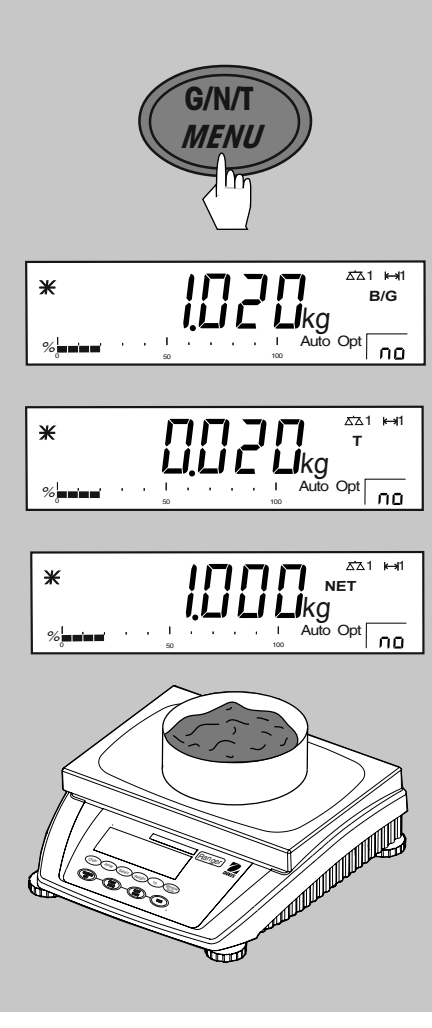

Po té, co byla na váhu umístěna nádoba a následně vytárována její hmotnost, bude tato hodnota hmotnosti uložena do paměti. Pokud nyní do nádoby přidáte nějaký materiál, bude na displeji zobrazována hodnota netto hmotnosti tohoto materiálu spolu s indikátorem NET. Hodnota brutto hmotnosti je kombinací vytárované hodnoty hmotnosti nádoby a hodnoty hmotnosti materiálu. Pomocí tlačítka **G/N/T Menu** můžete přepínat mezi hodnotami hmotnosti brutto, netto (NET) a táry (T).

Opakovaným stiskem tlačítka **G/N/T MENU** si můžete hodnoty hmotnosti brutto, táry a netto prohlížet. Na obrázku nalevo sloužícím jako příklad je zobrazena hodnota hmotnosti táry 0,02 kg, což představuje hodnotu hmotnosti nádoby, dále je zde zobrazena hodnota netto hmotnosti 1,000 kg, která představuje hodnotu hmotnosti materiálu v nádobě a nakonec je zde hodnota brutto hmotnosti 1,020 kg, která je součtem hodnoty hmotnosti nádoby a hodnoty hmotnosti materiálu. Po 5 vteřinách se zobrazení na displeji vrátí zpět do režimu vážení netto.

POZNÁMKA: Na displeji jsou používány symboly pro hodnoty hmotnosti netto a táry.

NET = netto, T = tára, (příp. B/G = brutto).

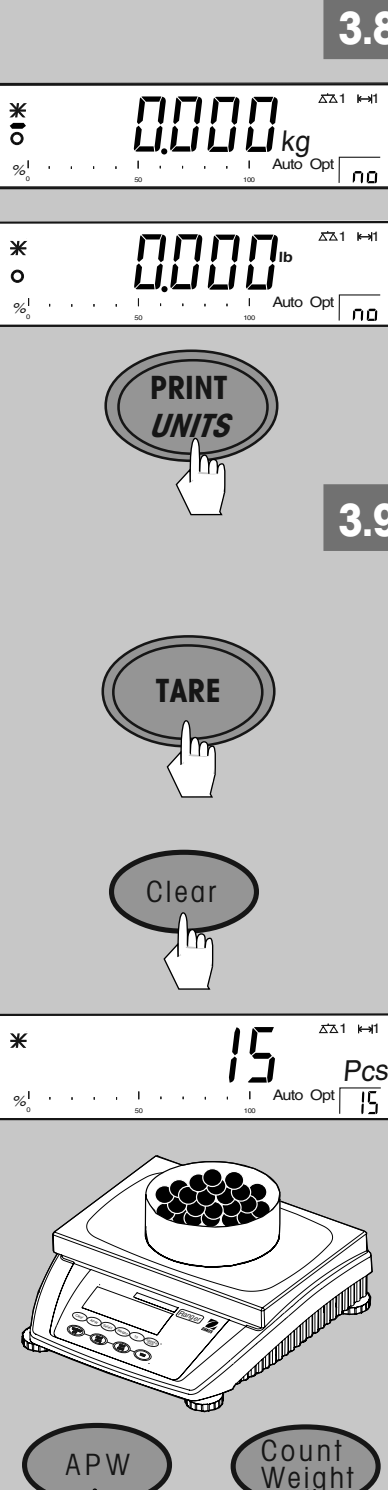

# **3.8 Přepínání jednotky hmotnosti**

Pokud byla Unit 1 (jednotka hmotnosti 1) a Unit 2 (jednotka hmotnosti 2) v nabídce READ (odečitatelnost) nastavena buď na g, kg, oz nebo lb, můžete stiskem tlačítka **PRINT UNITS** vybrat jednu z přednastavených jednotek hmotnosti. Další informace o výběru jednotek hmotnosti naleznete u nabídky READ (odečitatelnost).

# **3.9 Nasčítávání kusů do nádoby (navažování)**

Než začnete používat funkci počítání kusů, přečtěte si nejprve všechny informace o tomto postupu. Počítání kusů je možné nastavením nabídky váhy ještě rozšířit.

Pokud používáte nádobu pro vážení, položte ji prázdnou na misku váhy a váhu vytárujte stiskem tlačítka **TARE**.

#### Stiskněte tlačítko **Clear**.

Do nádoby vložte požadovaný počet referenčních kusů. Větší počet kusů umožní dosáhnout lepších výsledků při počítání.

– Pokud jste do nádoby vložili 10 kusů, stiskněte tlačítko **Sample 10**.

nebo

 $g \nvert_{\text{top}}$ <br> $\frac{\text{pc}}{\text{pc}}$ 

kg  **NET**   $\overline{521}$ 

 $\%$  Auto Opt  $\overline{0}$  50  $\overline{100}$  50  $\overline{100}$ 

 $\%$  Auto Opt  $\overline{0}$  50  $\overline{100}$  100

¥

1 1

l no

– Pokud chcete použít větší počet referenčních kusů, stiskněte tlačítko **Sample Size**. Prolistujte možná nastavení (**NO, 5, 15, 20, 25, 30, 50, 100** kusů) a tlačítko uvolněte, když se požadovaný počet kusů objeví na displeji váhy.

Počítání kusů může být podstatně přesnější, je-li používána doplňková funkce **automatické optimalizace reference** (viz kapitola 3.11).

Pokud je nyní na displeji zobrazen počet kusů, objeví se na dobu 5 vteřin po stisku tlačítka **APW** průměrná hodnota hmotnosti jednoho kusu. Pak se displej vrátí zpět na zobrazení počtu kusů.

Po stisku tlačítka **Count Weight** bude na displeji zobrazena hodnota hmotnosti referenčních kusů. Po opětovném stisku tlačítka Count Weight se displej vrátí na zobrazení počtu kusů.

Pokud je aktivován režim přidávání (**Add mode**, viz kapitola 3.12), bude u drobných předmětů automaticky zajištěn minimální počet potřebných referenčních kusů.

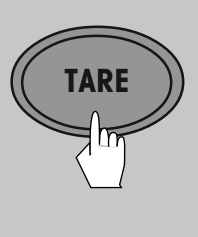

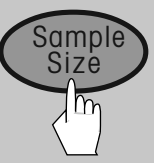

#### 4 **4 1** Ж バロ Pcs  $\%$  Auto Opt 0 50 100

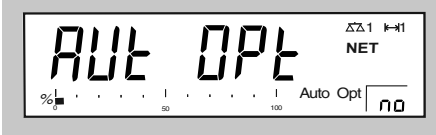

# **3.10 Odečítání kusů z nádoby (odvažování)**

Na váhu postavte nádobu naplněnou množstvím kusů a stiskněte tlačítko **Tare**.

Z nádoby odpočítejte kusy, které odpovídají referenčnímu množství, a pak stiskněte tlačítko **Sample Size**.

Počet kusů, které jste z nádoby odebrali, bude zobrazen na displeji jako záporné číslo.

Automatická optimalizace reference a režim přidávání rovněž podporují odečítání kusů z nádoby.

# **3.11 Automatická optimalizace reference**

Automatická optimalizace reference vede v úlohách počítání kusů k přesnějším výsledkům počítání. Tuto funkci je možné aktivovat popř. deaktivovat v nabídce nastavení. Standardně je tato funkce nastavena z výrobního závodu na ON (zapnuta).

Automatická optimalizace reference nevyžaduje žádný zásah obsluhy. Je-li tato funkce aktivována, objeví se vpravo dole na displeji zkratka **Auto Opt**.

### **Provoz**:

Při automatické optimalizaci vypočítané hodnoty hmotnosti referenčního kusu se na misku váhy přidává několik dalších kusů vzorku v počtu menším nebo rovném počtu referenčních kusů, které se již na váze nacházejí. Na displeji váhy se objeví hlášení Aut Opt a automatická optimalizace reference bude provedena. Tento postup může být vícekrát opakován.

# **3.12 Režim přidávání**

Režim přidávání zajišťuje, aby počet referenčních kusů, který je v aplikaci počítání kusů používán, nebyl příliš malý, protože by to v opačném případě mohlo vést k nepřesným výsledkům počítání. Tato funkce se aktivuje v nabídce nastavení váhy. Standardně je z výrobního závodu nastavena volba OFF (vypnutý).

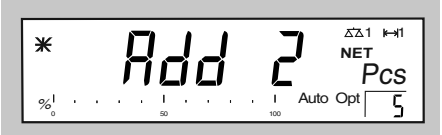

Pokud je režim přidávání aktivován a je-li počet kusů, které jsou umístěny na misce váhy, příliš malý, než aby bylo možné z něj přesně stanovit hodnotu hmotnosti referenčního kusu, bude obsluha vyzvána k tomu, aby na váhu dala více kusů (např. 2 kusy).

Na misku váhy položte požadovaný počet kusů. Váha pak stanoví hodnotu hmotnosti referenčního kusu.

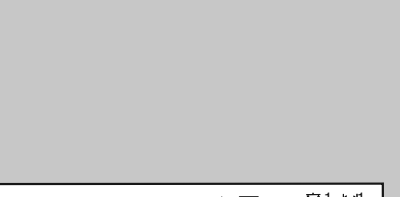

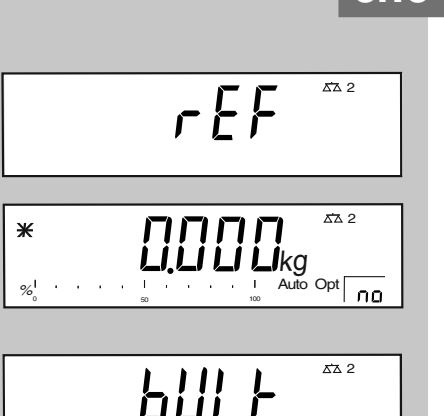

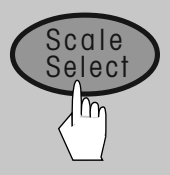

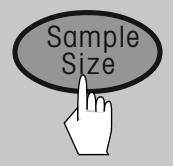

## **3.13 Počítání kusů v systémech 2 vah**

K Vaší počítací váze Ranger může být připojena druhá váha, např. model Ranger s váživostí 60 kg, sloužící pouze k vážení, kterou lze využít pro počítání většího počtu kusů, který by překročil váživost počítací váhy Ranger.

Před zahájením používání druhé váhy je nutné obě váhy navzájem propojit komunikačním kabelem (viz kapitola 2.7).

Po propojení vah stiskněte tlačítko **Scale Select** a můžete vybírat mezi zobrazováním obou vah. Tím si potvrdíte funkčnost komunikace mezi váhami.

Pokud stisknete tlačítko funkce ZERO, G/N/T nebo TARE na základní váze (počítací váha Ranger), bude odpovídající příkaz proveden pouze na váze, která ie zobrazena vedle symbolu váhy –  $\Delta \Delta$  1 nebo  $\Delta \Delta$  2.

V případě potřeby na obě váhy umístěte nádobu pro vážení a obě váhy vytárujte.

Pomocí tlačítka **Scale Select** aktivujte váhu, která má být používána pro stanovení hmotnosti referenčního kusu. Na váhu položte uvedený počet kusů vzorku a pak stiskněte tlačítko **Sample Size**.

Je-li základní váha (počítací váha Ranger) používána jako referenční váha, přepne se displej po vypočítání průměrné hodnoty hmotnosti jednoho kusu automaticky na množstevní váhu.

Pokud je doplňková váha používána pro stanovení hmotnosti referenčního kusu, musí být displej manuálně přepnut stiskem tlačítka **Scale Select**.

V systému počítání dvou vah Ranger je podporována automatická optimalizace reference, režim přidávání a odečítání z nádoby.

# **4 Nastavení Vaší váhy**

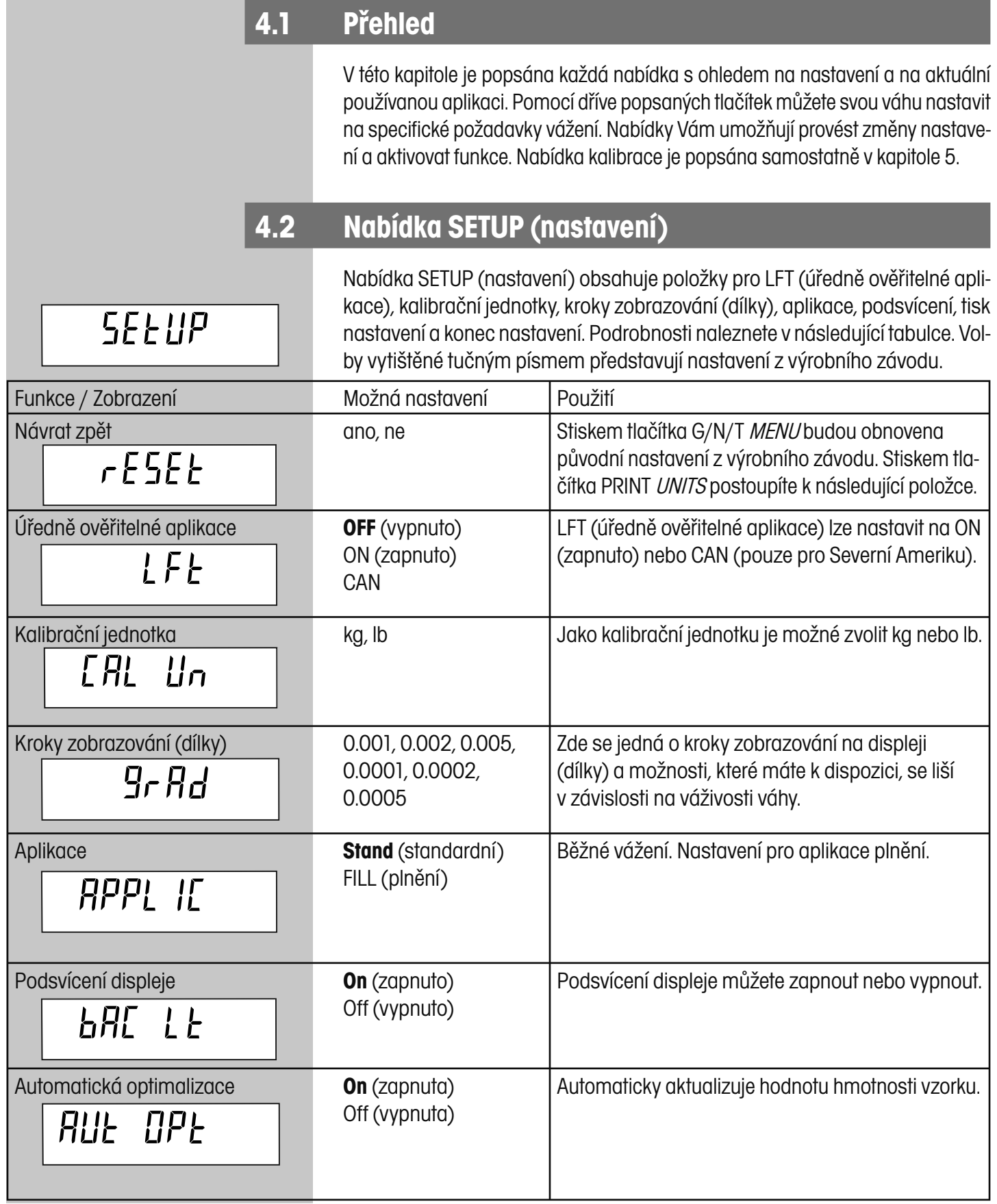

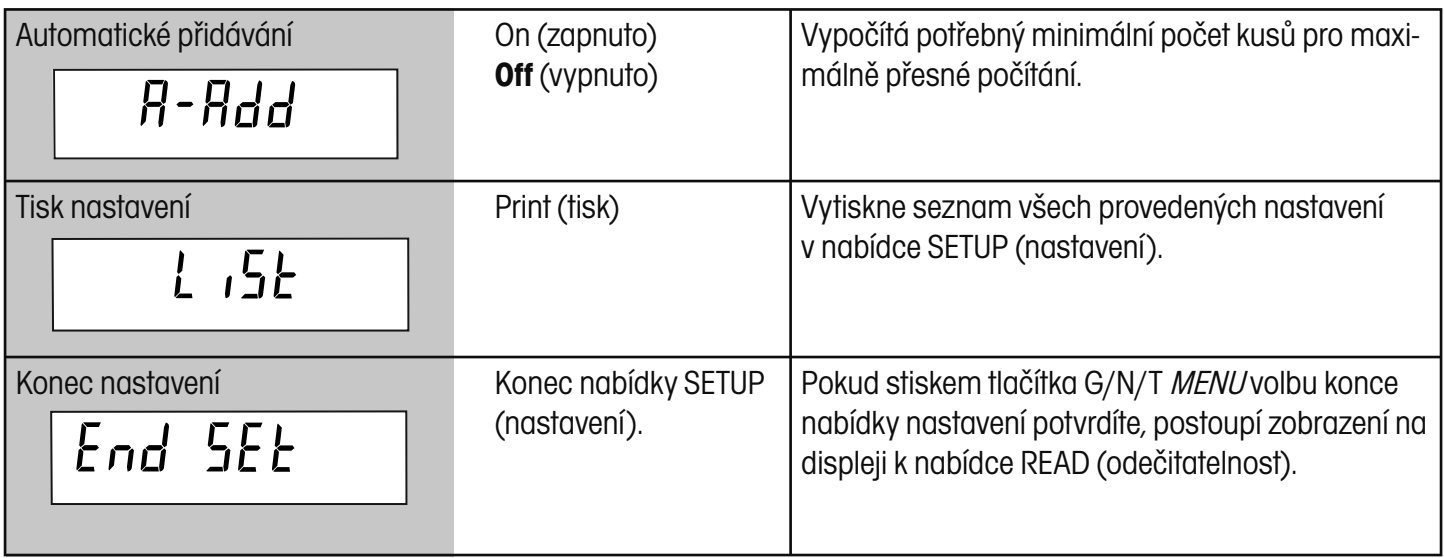

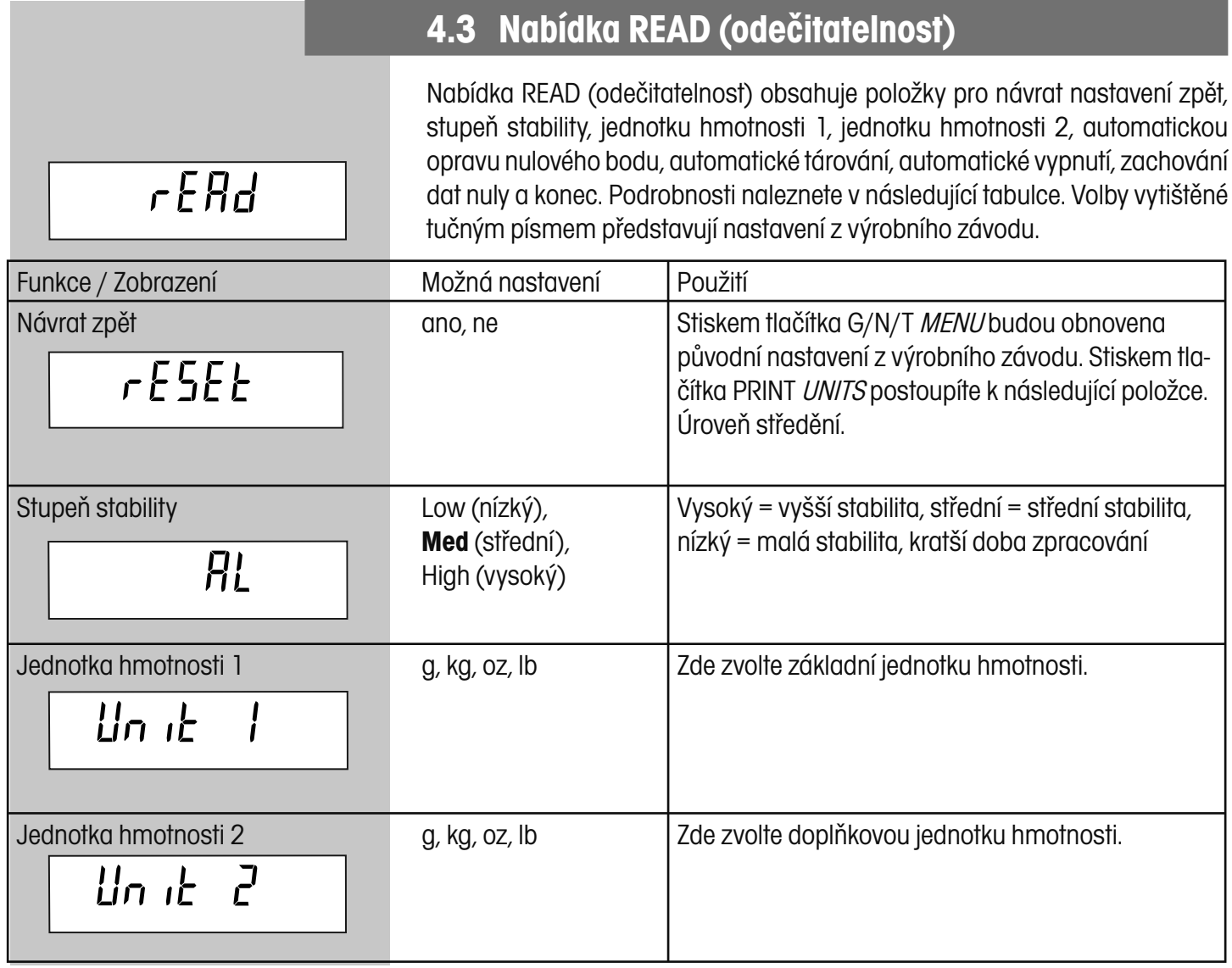

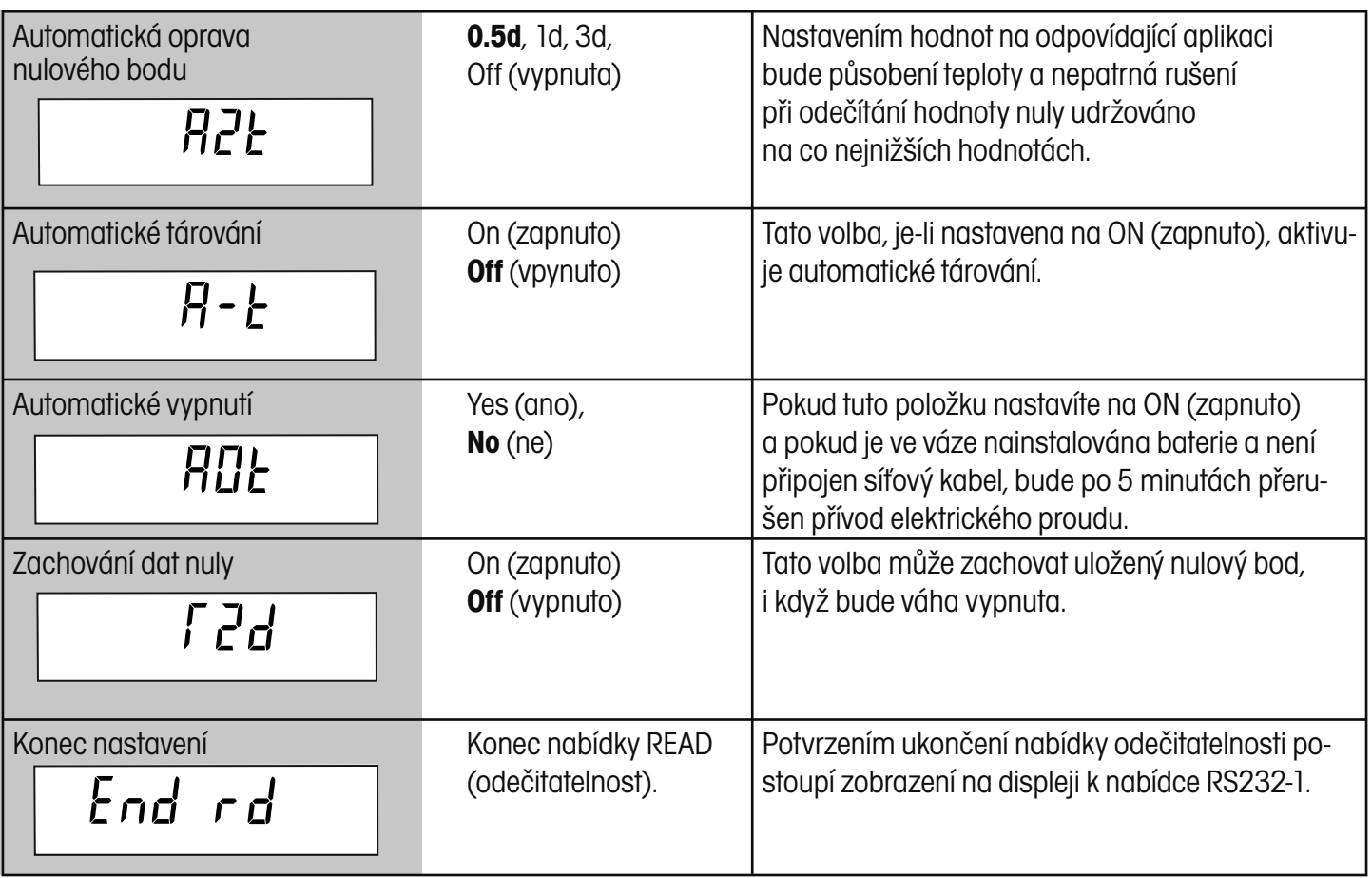

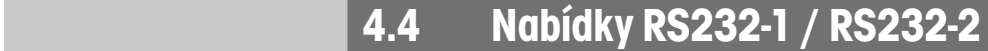

Nabídka RS232-1 nabízí nastavení komunikace pro port 1 (standardní). RS232- 2 je pro port 2 a je k dispozici jako doplňková volba, která nabízí přesně totéž nastavení. Tučně vytištěné volby představují nastavení z výrobního závodu.

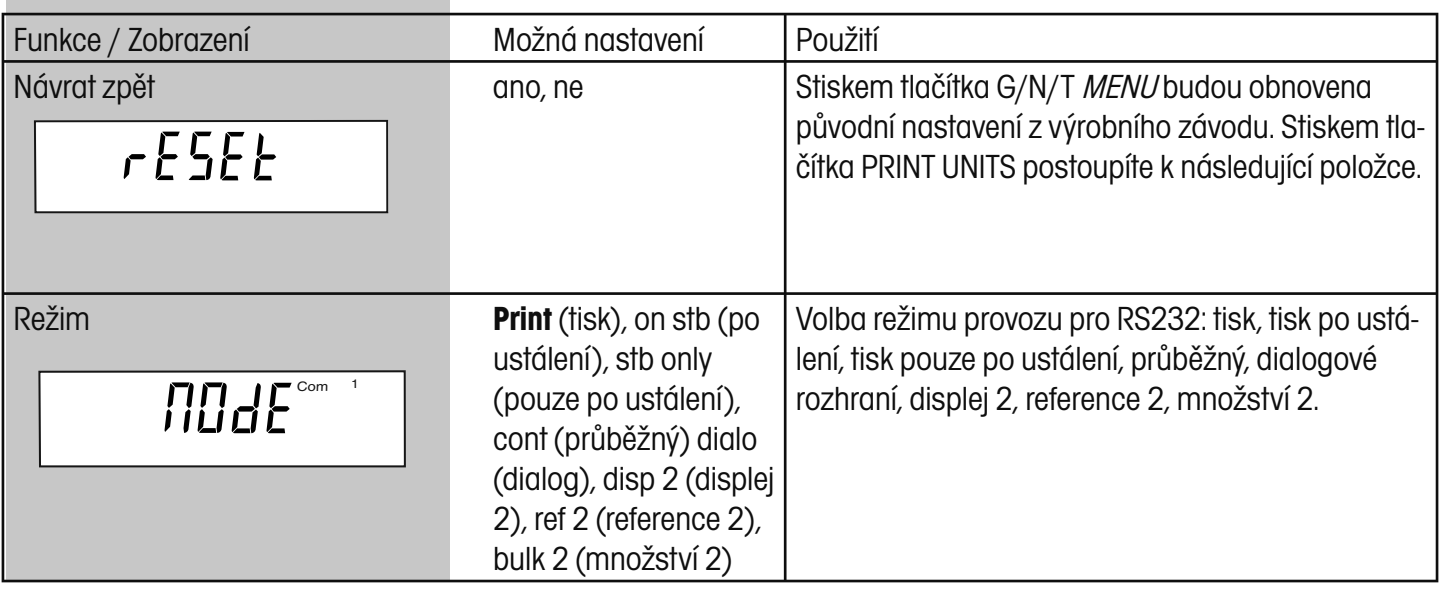

 $r$ 5232 -  $r^{\text{com}}$ 

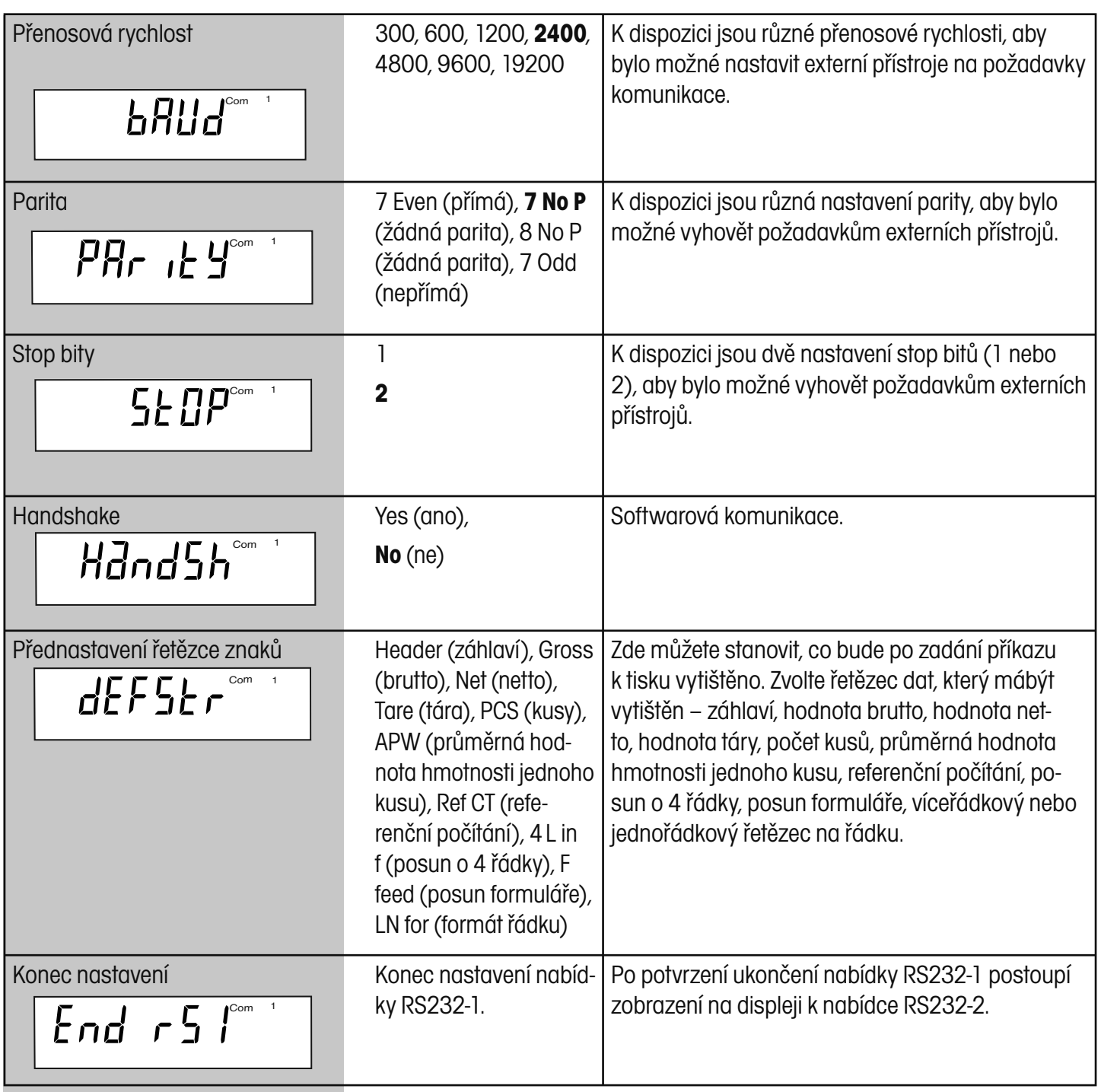

# **4.5 Nabídka LOCKOUT (blokování)**

 $\overline{\phantom{a}}$ 

LOC

Tato nabídka umožňuje zablokování a uvolnění nabídek pro kalibraci pomocí softwaru, nastavení, odečitatelnosti, RS232-1 a RS232-2. Blokování se provádí u úředně ověřovaných aplikací. Pomocí spínače vespod váhy je možné zablokovaná nastavení opět uvolnit. Aktivováním a deaktivováním blokování jednotlivých nabídek je možné předejít neúmyslným změnám parametrů nabídky. Parametry nastavení je možné měnit, pokud je blokování nastaveno na Off (vypnuto). Po nastavení položky LocSet na On (zapnuto) však bude možné nabídky opět uvolnit pouze tak, že po odebrání spodního krytu váhy stisknete odblokovací spínač.

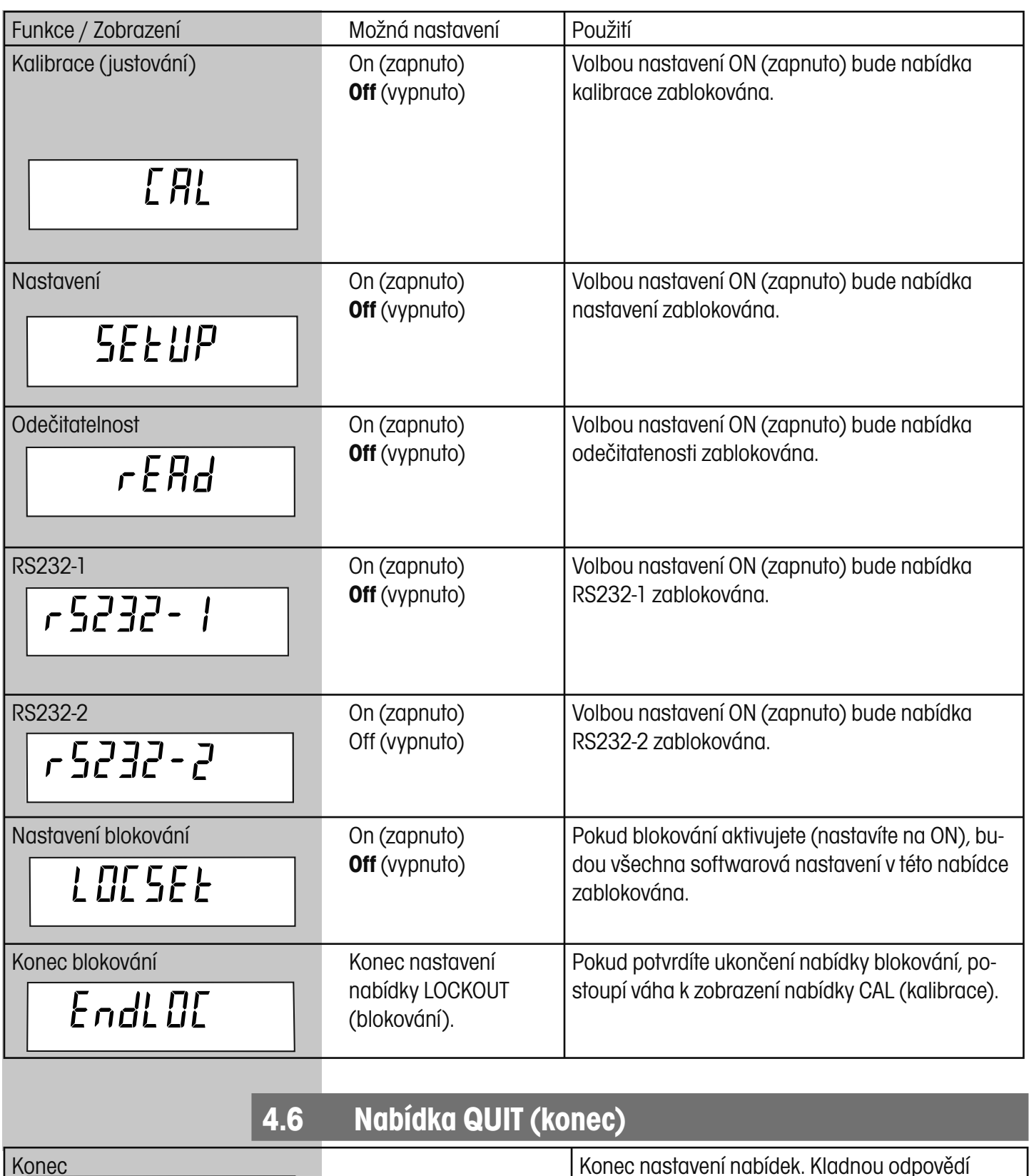

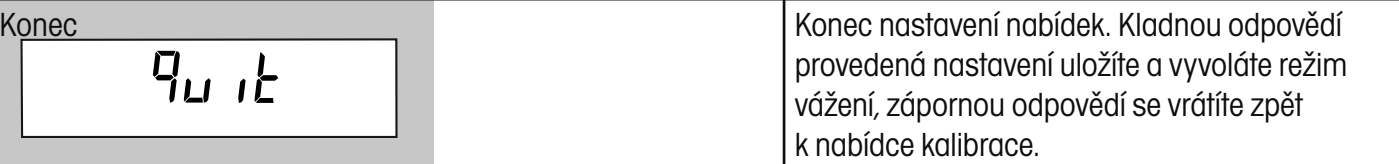

# **5 Kalibrace a plombování váhy**

Počítací váhy Ranger nabízejí dvě různé metody kalibrace: kalibraci rozsahu měření a kalibraci linearity.

- **Rozsah měření** Kalibrace rozsahu měření zaručuje, že váha odečítá hodnoty měření v rámci specifikace podle následujících dvou hodnot hmotnosti: nuly a hodnoty hmotnosti blížící se 100 % plné váživosti váhy. Zvláštní funkcí softwaru můžete váhu zkalibrovat na rozsah měření a sice velkým množstvím malých hodnot, které se mění v závislosti na modelu váhy.
- **Linearita**  Kalibrace linearity omezuje odchylku mezi skutečnou hodnotou a zobrazovanou hodnotou hmotnosti v rámci rozsahu vážení váhy na minimum. Používají se tyto hodnoty hmotnosti: nula, hodnota hmotnosti blížící se střední hodnotě rozsahu vážení váhy a hodnota hmotnosti blížící se specifikované váživosti váhy.

Pro dosažení nejlepších výsledků byste měli kalibraci provádět pro plnou nebo téměř plnou kapacitu (váživost) váhy. Kalibraci je možné nastavit tak, že se při ní používá jednotka hmotnosti kg nebo lb. Pokud je váha používána pro úředně ověřitelné aplikace, je nabídka kalibrace zablokována a nelze ji vyvolat. Zabrání se tak tomu, aby nemohly nepovolané osoby provést změny kalibrace. Před zahájením kalibrace se ujistěte, že máte k dispozici závaží. Pokud jste již kalibraci zahájili a pak teprve zjistili, že nemáte potřebné kalibrační závaží k dispozici, ukončete nabídku kalibrace krátkým stiskem tlačítka **ON/ZERO OFF**. Váha zachová dříve uložená kalibrační data. Kalibrace by měla být prováděna podle potřeby tak, aby zajistila přesné výsledky vážení. Závaží potřebná pro provedení kalibrace by měla odpovídat požadavkům specifikace váhy, kterou používáte.

## **5.1 Kalibrační závaží**

Před zahájením kalibrace se ujistěte, že máte k dispozici potřebné závaží. Pokud jste již kalibraci zahájili a teprve pak zjistíte, že nemáte kalibrační závaží k dispozici, nabídku kalibrace ukončete. Váha zachová dříve uložená data o kalibraci. Kalibraci byste měli provádět podle potřeby tak, abyste zajistili přesné výsledky vážení.

### **5.2 Kalibrace (justování) CAL POZNÁMKA:** Tyto funkce nejsou u úředně ověřitelných vah k dispozici. Stiskem tlačítka **G/N/T MENU** vyvolejte nabídku. Tlačítko **G/N/T MENU** stiskněte ještě jednou a na displeji se objeví volba Span (rozsah měření). Váhu nyní můžete zkalibrovat buď metodou kalibrace rozsahu měření nebo metodou kalibrace linearity. Stiskem tlačítka **PRINT UNITS** se dostanete na kalibraci linearity. Kalibrace rozsahu měření vyžaduje dvě hodnoty hmotnosti – nulu a plný rozsah váživosti váhy. Kalibrace linearity vyžaduje tři hodnoty hmotnosti – nulový bod, střední hodnotu rozsahu váživosti a plnou váživost váhy. **Rozsah měření** Po stisku tlačítka **G/N/T MENU** se na displeji objeví zobrazení -0-, následova-5820 né hodnotou odpovídající závaží, které musí být umístěno na vážicí plošinu. Na váhu s váživostí 3 kg by např. muselo být při kalibraci rozsahu měření položeno závaží o hmotnosti 3 kg. Opakovaným stiskem tlačítka **PRINT UNITS** můžete použít menší hodnotu hmotnosti. U váhy s váživostí 3 kg jsou to například nabízeny jako plné rozsahy měření volby 2 kg, 1,5 kg, 1,2 kg, 1 kg, 0,9 kg, 0,8 kg a 0,7 kg. Na vážicí plošinu položte odpovídající závaží a pak stiskněte tlačítko **G/N/T MENU**.  $FndFRI$ Pokud kalibrace proběhla úspěšně, budou kalibrační data budou automaticky uložena. Kalibrační závaží odeberte z vážicí plošiny. **Linearita** Při provádění kalibrace linearity je nejprve na displeji zobrazena -0-, pak první  $\lfloor n \rfloor$ hodnota hmotnosti (odpovídající střední hodnotě rozsahu váživosti) a nakonec druhá hodnota hmotnosti (odpovídající plné váživosti váhy).  **5.3 Odblokování nabídek Váha s malou váživostí** ODBLOKOVACÍ SPÍNAČ abyste získali přístup k odblokovacímu spínači. ասաք Chcete-li nabídky odblokovat, **váhu vypněte.** 叫叫 stavitelnou nožičku. Váhu položte tak, aby byla přístupná její spodní část. **POZNÁMKA:** Následující krok provádějte opatrně.

VÁHA S MALOU VÁŽIVOSTÍ

Pokud je potřeba znovu zkalibrovat váhu, která byla nastavena pro používání úředně ověřitelných aplikací, nebo pokud je nabídka LOCSET (blokování) nastavena na ON (aktivováno), je nutné odstranit plombu na spodní části váhy,

Na váze s malou váživostí odstraňte ze spodní části váhy připevněnou plombu a čtyři krycí šrouby. Abyste se dostali ke šroubům, musíte vyšroubovat na-

Nejprve stiskněte a držte stisknutý odblokovací spínač a pak krátce stiskněte tlačítko **ON/ZERO OFF** a ve stejném okamžiku, kdy se na displeji objeví test zobrazování displeje, blokovací spínač opět uvolněte. Nabídky jsou nyní odblokované a jejich nastavení je možné měnit.

### METTLER TOLEDO

29

# **5.4 Zaplombování váhy**

Dříve, než budete moci váhu použít pro úředně ověřované aplikace, musí být zkontrolována příslušným orgánem v souladu s místními předpisy pro míry a váhy. Uživatel váhy je odpovědný za to, že budou splněny všechny příslušné zákonné požadavky. Potřebujete-li další informace, kontaktujte prosím svůj místní metrologický úřad nebo zástupce autorizovaného výrobcem váhy.

Po té, co pracovník autorizovaného úřadu provádějící úřední ověření váhy váhu zkontroloval a schválil, musí být váha zaplombována nainstalováním zabezpečovací destičky se zabezpečovacím šroubem.

Vraťte spodní kryt váhy zpět a zajistěte ho krycími šrouby.

Papírová plomba

Papírová plomba může být umístěna přes jeden ze šroubů na zadní straně váhy pod jednu nožičku váhy.

Vraťte čtyři nožičky zpět a váhu otočte.

Olověná drátěná plomba

Čtyři oblasti vyžadují olověnou drátěnou plombu, na zadní straně váhy jsou 2 křížem provrtané šrouby. Šrouby mohou být použity v poloze v jaké byly dodány nebo je možné alternativně jeden šroub použít pro nahrazení jednoho z čelních zapuštěných šroubů na přední straně váhy. (Pod nastavitelnou nožičkou na vahách Ranger s malou váživostí.)

### ODBLOKOVACÍ SPÍNAČ

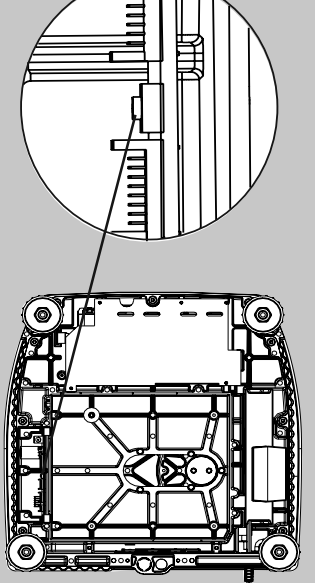

VÁHA S VELKOU VÁŽIVOSTÍ

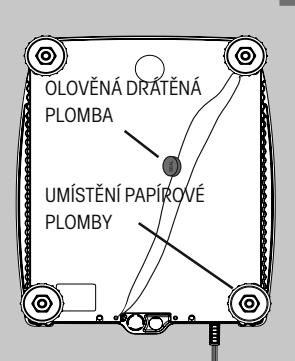

VÁHA S MALOU VÁŽIVOSTÍ

# 0) UMÍSTĚNÍ PAPÍROVÉ PLOMBY UMÍSTĚNÍ OLOVĚNÉ DRÁTĚNÉ PLOMBY

VÁHA S VELKOU VÁŽIVOSTÍ

### **Váha s velkou váživostí**

U vah s velkou váživostí odstraňte ze spodní části váhy připevněnou plombu a šest krycích šroubů. Abyste se dostali ke šroubům, musíte vyšroubovat nastavitelnou nožičku.

Váhu položte tak, aby byla přístupná její spodní část.

**POZNÁMKA:** Následující krok provádějte opatrně.

Nejprve stiskněte a držte stisknutý odblokovací spínač a pak krátce stiskněte tlačítko **ON/ZERO OFF** a ve stejném okamžiku, kdy se na displeji objeví test zobrazování displeje, blokovací spínač opět uvolněte. Nabídky jsou nyní odblokované a jejich nastavení je možné měnit.

# **6 Péče a údržba**

Aby mohla váha i nadále řádně fungovat, měli byste její kryt udržovat čistý a neměly by se na něm vyskytovat žádné cizí předměty. K čištění můžete také v případě potřeby použít utěrku navlhčenou jemným čisticím prostředkem.

# **6.1 Příčiny chyb**

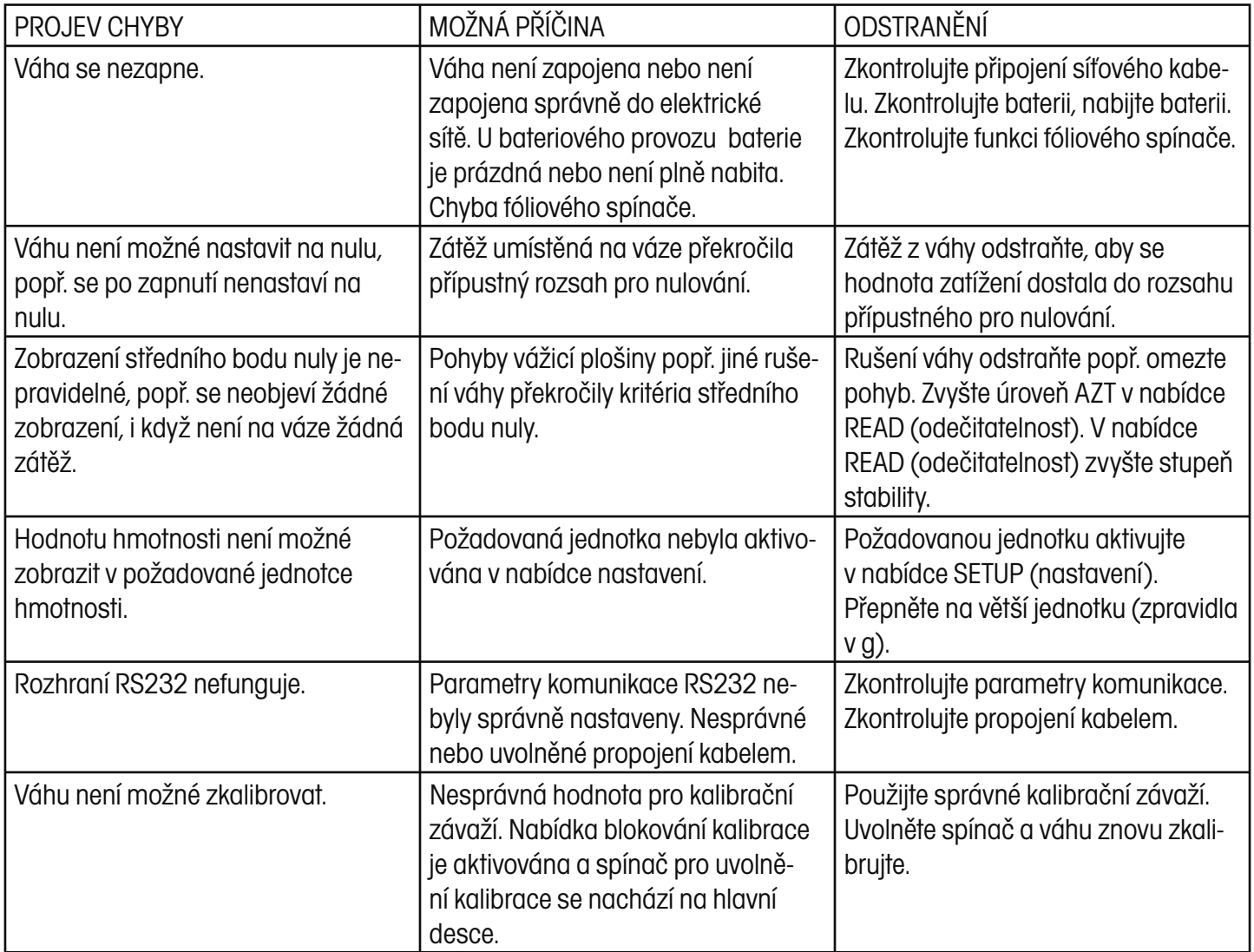

# **6.2 Rozhraní RS232**

Počítací váhy Ranger jsou vybaveny obousměrným, kompatibilním rozhraním RS232 pro komunikaci s tiskárnami a počítači. Navíc máte k dispozici doplňkové další rozhraní RS232, volitelné jako příslušenství. Pokud je váha připojena přímo k tiskárně, můžete zobrazená data kdykoliv vytisknout stiskem tlačítka **PRINT UNITS** nebo použitím automatické funkce tisku.

Po připojení váhy na počítač můžete váhu obsluhovat pomocí počítače a do počítače můžete přijímat data jako např. zobrazenou hodnotu hmotnosti, režim vážení, stav stability atd.

V následujících odstavcích jsou popsány funkce hardwaru a softwaru, které jsou dodány spolu s váhou.

### **Hardware RS232**

Na zadní straně váhy se nachází 9pólová malá zástrčka tvaru D pro připojení jiných přístrojů. Pokud je váha vybavena i druhým rozhraním, máte k dispozici ještě jedno připojení RS232.

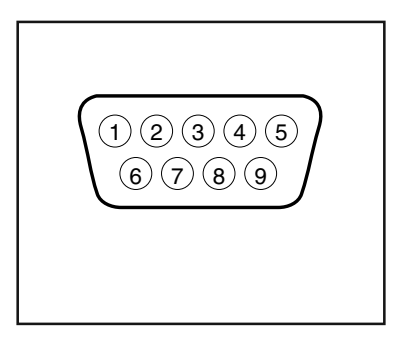

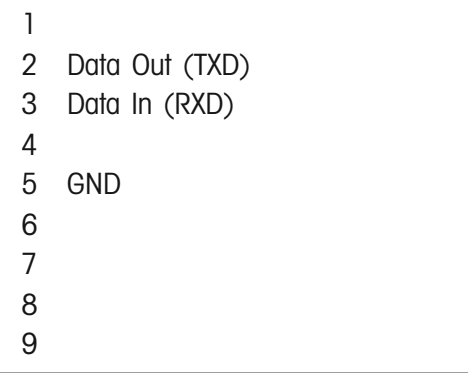

# **Výstupní formáty**

Výstup dat je možné zahájit třemi způsoby: 1) stiskem tlačítka PRINT (tisk), 2) použitím automatické funkce tisku, 3) odesláním příkazu k tisku ("P") z počítače.

## **Příkazy RS232**

Celá komunikace probíhá ve standardním ASCII formátu. Váha rozeznává znaky uvedené v následující tabulce. Odpovědí "ES" na neplatný příkaz váha oznamuje, že příkaz neidentifikovala. Příkazy, které jsou do váhy odesílány, musejí být končeny znakem CR nebo znakem CR/LF. Výstup dat z váhy je vždy ukončen znakem CR/LF. Formát výstupu je uveden v následující tabulce.

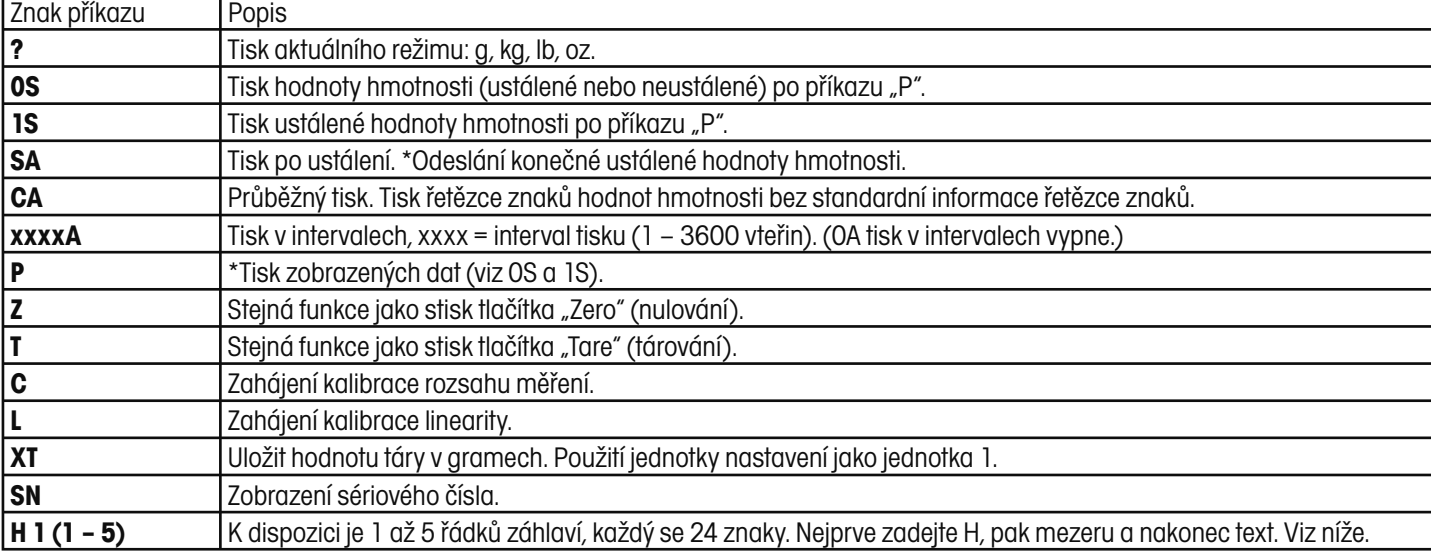

### TABULKA PŘÍKAZŮ RS232

# **Zadání informací v řádcích záhlaví**

Počítací váha Ranger nabízí možnost pomocí externího počítače, připojeného k váze přes rozhraní RS232, zadat specifické řádky záhlaví podle potřeb uživatele. Záhlaví může zahrnovat až 5 řádků po maximálně 24 znacích. Tato funkce je velmi užitečná pro identifikaci vytištěných protokolů.

Řádky záhlaví zadejte pomocí klávesnice počítače takto:

ŘÁDEK 1: H (mezera) 1 (mezera) "text 1. řádku", nakonec stiskněte na klávesnici počítače tlačítko Enter.

ŘÁDEK 2: H (mezera) 1 (mezera) "text 2. řádku", nakonec stiskněte na klávesnici počítače tlačítko Enter.

ŘÁDEK 3: H (mezera) 1 (mezera) "text 3. řádku", nakonec stiskněte na klávesnici počítače tlačítko Enter.

ŘÁDEK 4: H (mezera) 1 (mezera) "text 4. řádku", nakonec stiskněte na klávesnici počítače tlačítko Enter.

ŘÁDEK 5: H (mezera) 1 (mezera) "text 5. řádku", nakonec stiskněte na klávesnici počítače tlačítko Enter. Vymazání řádků záhlaví:

Zadejte např.: H (mezera) 1 (mezera) ""

žádný text

# **Tisk řádků záhlaví bez PC**

1. Počítač odpojte. Váhu připojte k tiskárně.

2. V nabídce RS232 zvolte nastavení volby RESET (návrat zpět) na Yes (ano) a pak nastavení volby DEFSTR-HEADER (definované záhlaví) na ON (aktivováno).

3. Řádky záhlaví budou vytištěny před všemi daty o vážení.

### **6.3 Seznam kódů chyb**

Následující seznam popisuje různé kódy chyb, které se mohou objevit na displeji váhy, a doporučená opatření k jejich odstranění.

- **Error 1:** Oznamuje přetížení váhy.
- **Error 2:** Oznamuje nedostatečné zatížení váhy.
- **Error 3:** Průměrná hodnota hmotnosti jednoho kusu je příliš malá.
- **Error 4:** Referenční hmotnost je příliš nízká. Zátěž na misce váhy má příliš malou hmotnost, aby mohla definovat platnou hodnotu referenční hmotnosti pro počítání kusů.
- **Error 5:** Není k dispozici žádná platná hodnota od referenční váhy. Při počítání kusů v systému dvou vah byla přerušena komunikace.
- **Error 6:** Váha musí být zkalibrována.
- **Error 9:** Nestabilní hodnoty hmotnosti při definici referenční hodnoty hmotnosti.
- **Error 53:** Chyba kontrolního součtu EEPROM.
- **-----:** Obsazeno (tára, nula, tisk).
- **--no-– (ne):** Funkce nebyla provedena.

### **6.4 Informace o údržbě**

Pokud není Váš problém vyřešen nebo popsán v kapitole "Příčiny chyb", obraťte se prosím na autorizovaného servisního zástupce společnosti Ohaus (kontakt je uveden na zadní straně tohoto návodu k obsluze) nebo přímo na **OHAUS GmbH** Německo na telefonním čísle **0641/71023**. Vyškolení specialisté zákaznického oddělení Vám rádi pomohou.

# **6.5 Příslušenství**

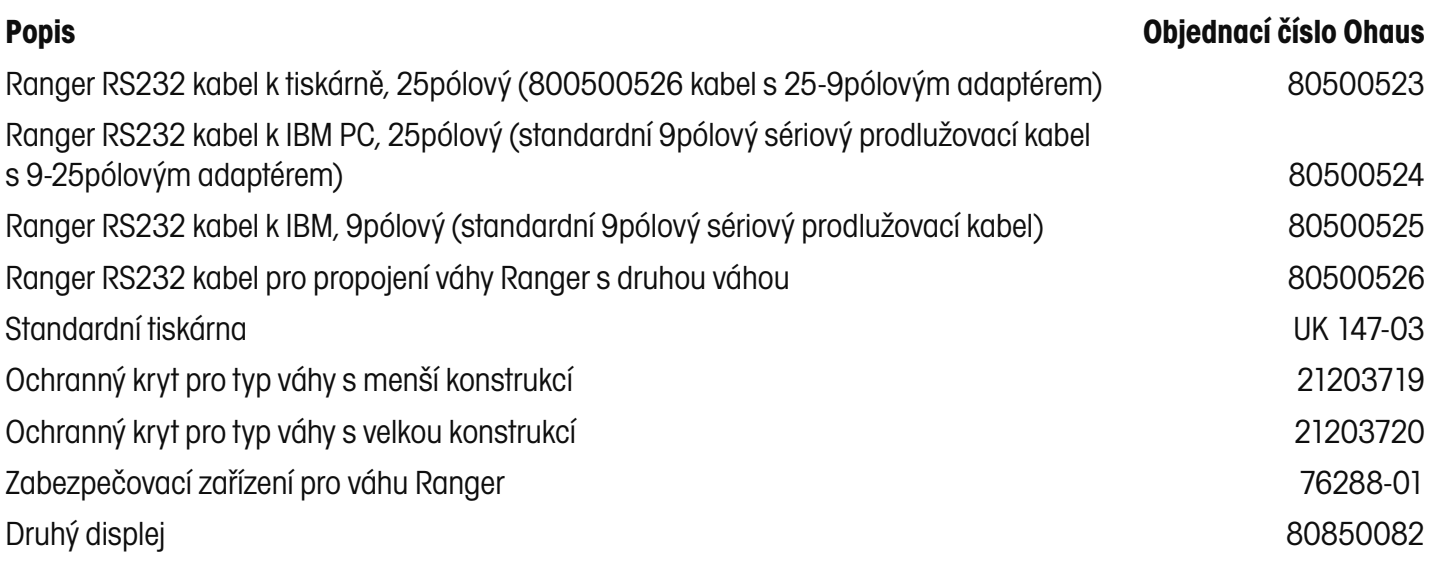

### **Počítací váhy Ranger – verze OIML**

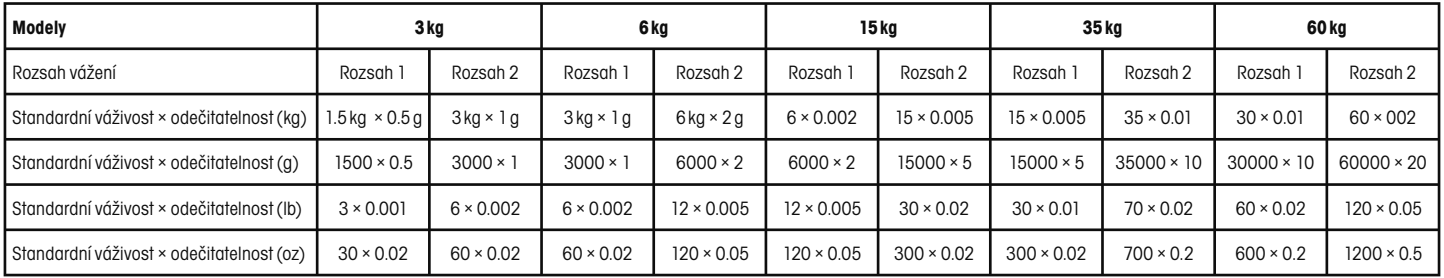

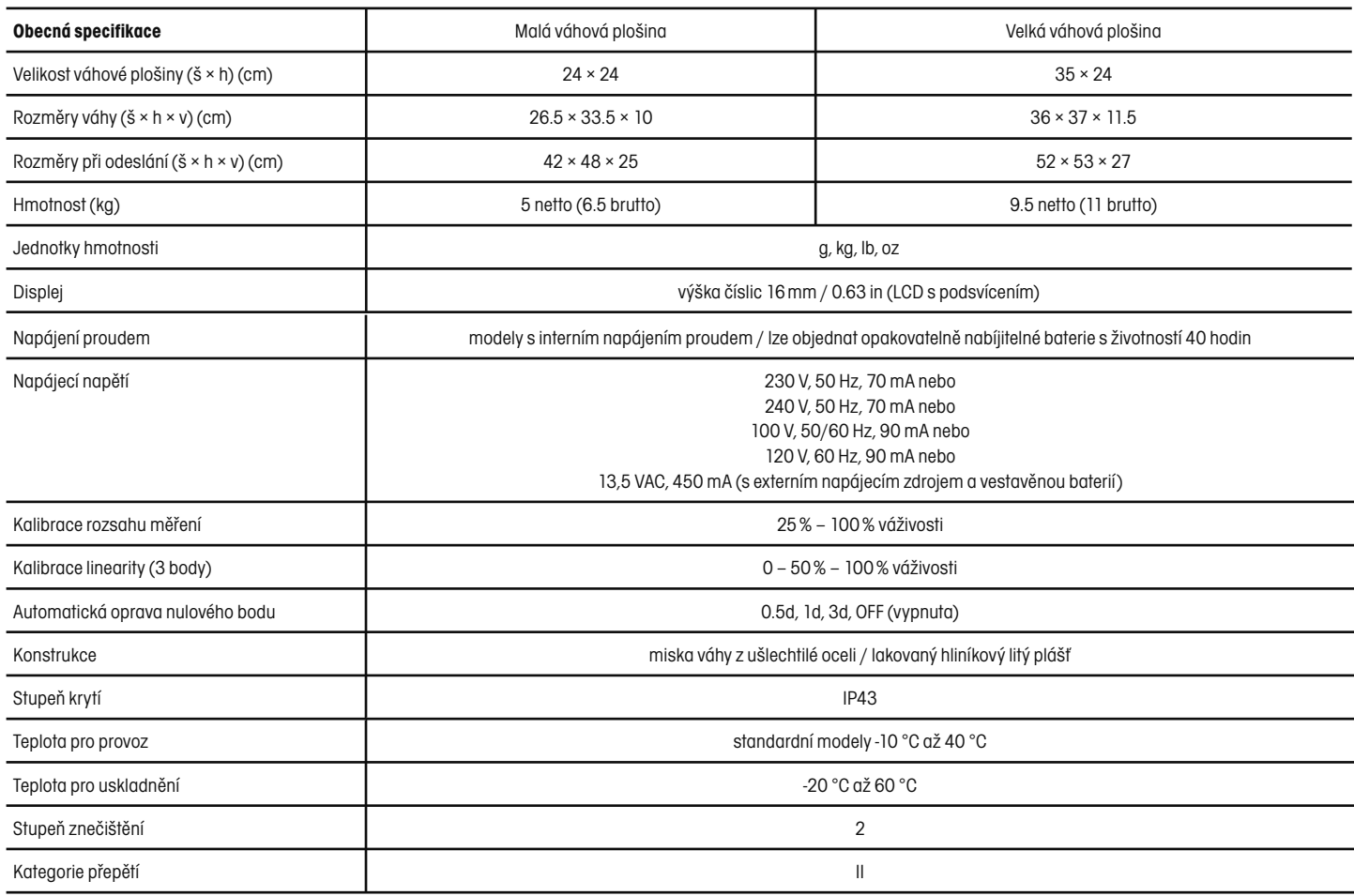

Všechny modely vah Ranger odpovídají požadavkům schvalovacích úřadů UL, FCC, CSA, CE, směrnici o bezpečnosti EN60950, směrnici o odolnosti proti rušení EN50082-1.

### **ZÁRUKA**

Na výrobky Ohaus se vztahuje záruční doba na vady materiálů a chyby při výrobě ode dne jejich dodání až do uplynutí záruční doby. Během záruční doby budou prokazatelně vadné části výrobků společností Ohaus bezplatně opraveny nebo po uvážení vyměněny za předpokladu, že bude přístroj odeslán vyplaceně do sídla společnosti Ohaus.

Tato záruka se nevztahuje na škody, které byly způsobeny nehodami, nesprávným použitím výrobku, jeho vystavením radioaktivním nebo korozivním materiálům. Záruka rovněž nepokrývá případy vniknutí cizích těles do vnitřku výrobku, jakož i opravy nebo změny prováděné osobami, které nejsou společností Ohaus autorizovány. Pokud nebude registrační záruční karta řádně odeslána zpět, začíná záruční doba běžet od data odeslání výrobku oprávněnému obchodnímu zástupci společnosti Ohaus. Společnost Ohaus neposkytuje žádné další výslovné nebo tiché záruky. Společnost Ohaus není zavázána k úhradě žádných následných škod.

Protože se legislativa týkající se záruky stát od státu liší, obraťte se, prosím, na své místní zastoupení společnosti Ohaus, kde vám poskytnou veškeré další informace.

## **Upozornění pro uživatele zařízení v České republice**

**Ekologická likvidace tohoto zařízení je zajištěna v rámci kolektivního systému RETELA.**

**Zařízení nesmí být po skončení životnosti umístěno do směsného odpadu.**

**Informace o sběrných místech provádějících ekologickou likvidaci zařízení naleznete na www.retela.cz nebo na Ministerstvu životního prostředí ČR.** 

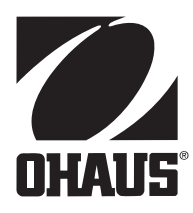

### **Zastoupení pro ČR**

Mettler Toledo s.r.o. Třebohostická 2283/2 100 00 Praha 10 Tel.: 272 123 150 Fax: 272 123 170 Servisní dispečink: 272 123 163

### **Distributor IND**

### **Průmyslová technika KROČEK s.r.o.**

Poděbradská 56/186 198 00 Praha 9 – Hloubětín Tel.: 266 317 000 Fax: 266 317 099 E-mail: info@ohausvahy.cz Internet: www.ohausvahy.cz

**Mettler Toledo s.r.o. 2006 všechna práva vyhrazena – tato příručka nesmí být reprodukována a šířena žádnou formou bez písemného souhlasu firmy Mettler Toledo s.r.o.**